**République Algérienne Démocratique et Populaire Ministère de l'Enseignement Supérieur et de la Recherche Scientifique Université Abderrahman mira - Bejaia - Faculté des Sciences exactes Département d'Informatique**

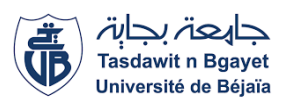

## *MÉMOIRE DE MASTER PROFESSIONNEL*

**En Informatique**

**Option** *Administration et sécurité des réseaux*

### **Thème Intégration d'un cluster automatisé**

#### **Elastic Seach pour l'optimisation des recherches dans un environnement Hadoop**

**Présenté par: Mlle.ATROUN Ilhem Mlle.BOUSSEKINE Kenza**

**Déposé le 28 octobre 2020 devant le jury composé de:**

**Co\_Encadreur M. N.ELSAKAAN Doctorant LMD U.A/Mira Béjaia. Encadreur M. A.TARI Professeur U. A/Mira Béjaia. Examinatrice Mme S.Bennai Doctorante LMD U. A/Mira Béjaia. Examinateur M. K.Amroun Maître de conférences A U. A/Mira Béjaia.**

Promotion 2019-2020.

## *-* R*emerciements -*

Nous exprimons notre profonde reconnaissance à notre Encadreur M. ELSAKAAN Nadim pour sa patience, son infinie sympathie, sa disponibilité, malgré ses nombreuses résponsabilités, et ses judicieux conseils qui nous ont été d'une aide précieuse.

Nous remercions également et particulièrement notre Encadreur principal M. Tari, qui était notre enseignant avant tout, pour l'expérience estudiantine qui nous a permis d'avoir.

Nous tenons à témoigner de notre pleine gratitude aux personnes de Cevital qui nous ont accompagnés au long de notre stage au sein de cette entreprise et qui nous ont accordés leur temps pour nous aider à réaliser ce travail.

M. Ghidouche Athmane et M. Touloum Nadir. Nous remercions chacun des examinateurs pour l'intérêt porté à notre travail en acceptant de le corriger et de l'enrichir avec leurs propositions.

Enfin, nous adressons nos plus sincères remerciements à tous nos proches et amis qui nous ont soutenus et encouragés tout au long de notre cursus universitaire et de la réalisation de ce mémoire.

## D*édicace*

A **Mes chers parents**, pour tout leurs sacrifices,leurs encouragements, leur amour, leur tendresse, leur soutien et leurs prières tout au long de mes études pour me voir réussir.

A **mes soeurs et mon frère** pour leurs encouragements permanents et leur soutien moral.

A **toute ma famille** pour leur présence dans toutes les circonstances et leur soutien permanent durant mon parcours universitaire.

A **mes amis** qui ont contribué, de près ou de loin à la réalisation de ce travail et à l'accomplissement de toutes ses années d'études qui resterons graver à jamais.

A ma formidable binôme et amie **Ilhem** qui, sans elle, rien de tout ça n'aurait été possible.

Que ce travail soit le fruit de vos voeux tant allégés. Merci d'être toujours là

pour moi.

Kenza

## D*édicace*

je dédie ce modeste travail accompagné d'un profond amour à celle qui m'a arrosée de tendresse,et l'éspoir à ma source d'amour **ma mère**.

A mon support dans la vie **mon père**.

A mes trés chères et adorables soeurs . puisse dieu vous donner amour, bonheur et réussite. **Sara & Imen**.

A la meilleure personne que je connaisse , ma soeur,mon amie,ma confidente,à toi ma chère binome qui a toujours été la pour moi dans le meilleur et le pire **Kenza**.

A ceux qui m'ont toujours aidé et encouragé, qui étaient toujours à mes côtés, qui m'ont accompagné durant mon chemin d'études supérieures.

A tous ceux qui, d'une manière ou d'une autre, ont contribué à l'élaboration de ce mémoire ainsi qu'à la réussite de cette formidable année universitaire, mes aimables amis à vous **Mira & Nadim** A tous ceux qui compte pour moi et qui n'ont pas pu être cités ici.

Ilhem

Intégration d'un cluster automatisé Elastic Search pour l'optimisation des recherches dans un environnement Hadoop

# **Sommaire**

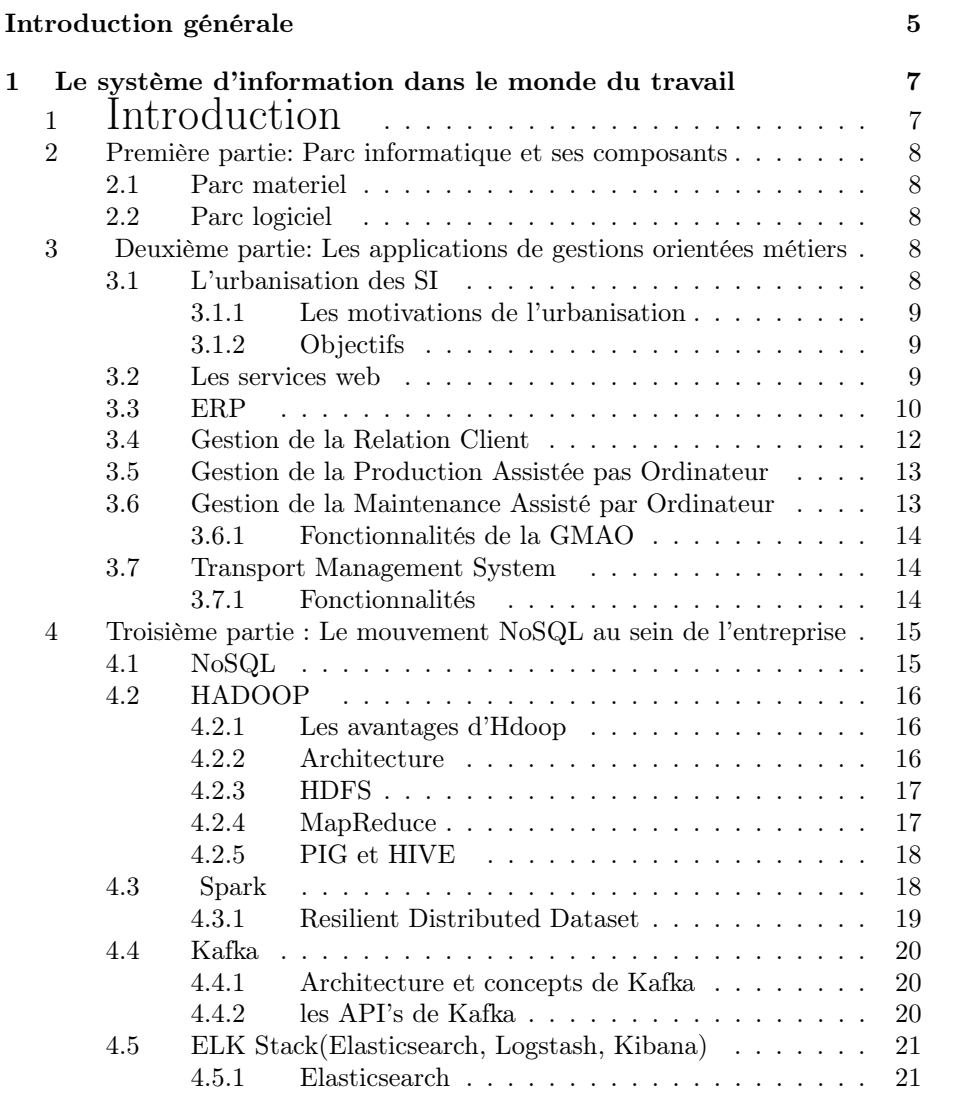

1

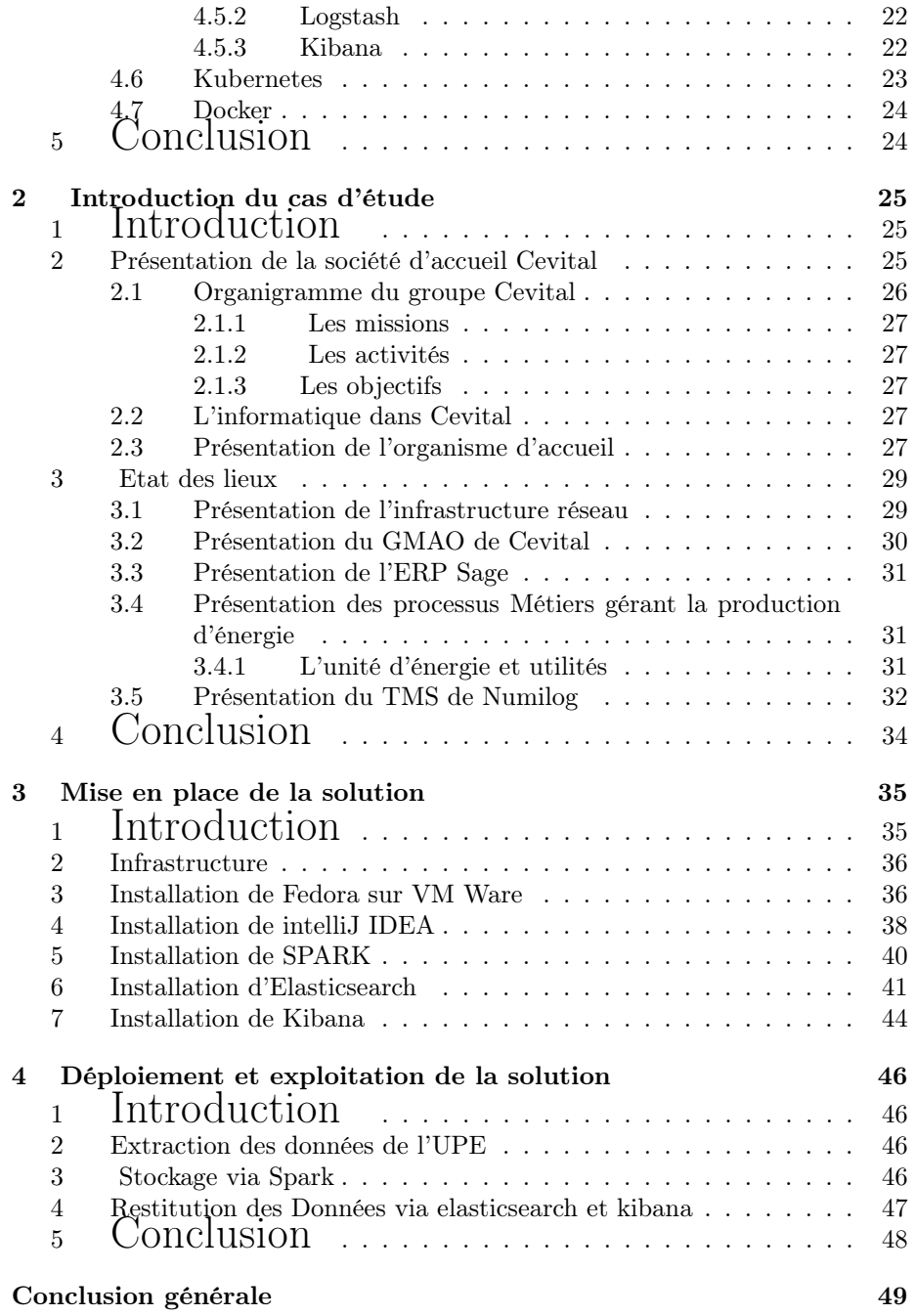

# **Table des Figures**

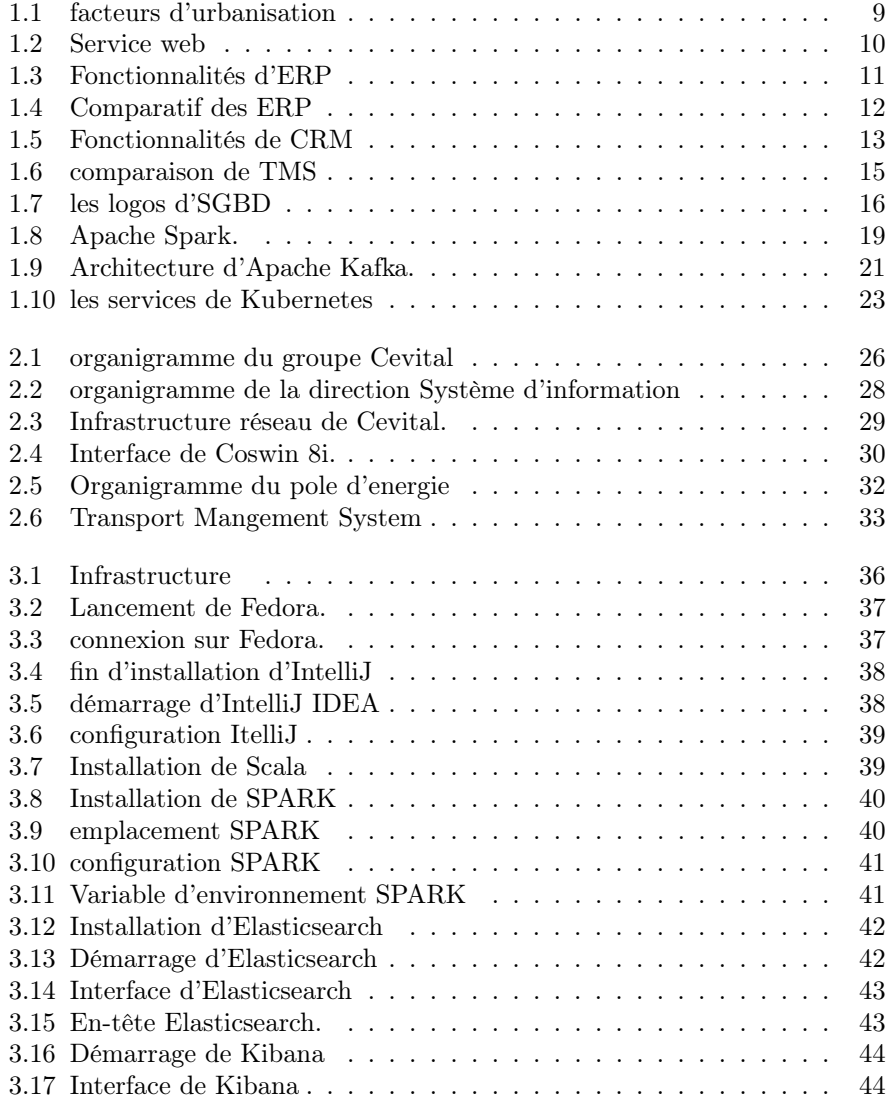

### 3

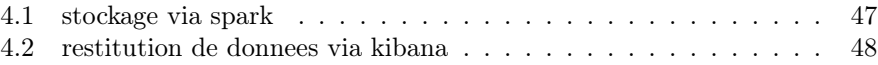

## **Introduction générale**

La révolution numérique a accompagnée depuis des années le développement de différents secteurs d'activités industriels et plus particulièrement l'infomatique, qui est devenu indispensable dans tout les domaines. Effectivement, le développement informatique permet de bénéficier de programmes spécialisés. Chaque client et chaque entreprise possèdes ces propres spécifications par rapport aux produits (application ou logiciel) qu'il voudrait développer et le développement informatique existe pour, justement, permettre de réaliser des programmes unique à chaque demande.Pour celà, il faudra bien comprendre et analyser les besoins de cette entreprise et tout ce qui se rapporte au programme à développer mais pas que ! Le développeur devra aussi prendre compte des spécifications reliées à l'emplacement de l'entreprise, son secteur, avec qui ils travaillent, dans quel domaine et leur capacité d'accès à internet.

Le marché de l'emploi a été façonné par l'évolution importante des technologies et la concurence qui s'est installée en masse. L'insertion des outils informatique est devenu incontournable dans tout les domaines, ainsi le monde industriel devient moins complexe et ses machines plus fluides et efficaces, notamment dans le domaine de l'agro-alimentaire, pour une entreprise international telle que Cevital, celà a changé le cour des choses en permettant une meilleure organisation, une meilleure réactivité et une meilleure productivité.

Cevital est un groupe familial de plusieurs sociétés. c'est la première entreprise privée algérienne à avoir investi dans des secteurs d'activités diversifiés dont l'industrie agro-alimentaire, qui compte une raffinerie d'huile et une autre de sucre. Cette société ayant une très grande ampleur internationale industrielle et économique possède une direction du système d'information qui est l'une des directions les plus importantes et des plus convoitée étant donné la quantité de données à gérer et le repos de tout les secteurs sur l'informatique.

En effet, Cevital met en place une stratégie novatrice et une infrastructure adéquate pour analyser et gérer le flux de données énorme qui constitue une sources d'informations précieuse à véhiculer en toute sécurité et en temps réel. Le Big Data est une technologie conçu spécialement pour des sociétés comme Cevital, ses architectures sont très complexes et gigantesques en termes de volume et d'espace occupé et la gestion de tout celà demande une conception bien étudié en choisissant les technologies et les logiciels adéquats aux besoins de l'entreprise à court terme et à long terme en combinant efficacité, rapidité et rentabilité.

L'objectif principal de ce travail est

- Comprendre les besoins métiers et numérique des entreprises industrielles.
- Etudier le modèle de gestion et restitution des masses de données générées par l'activité de l'entreprise.
- Découvrir et se familiariser avec un nouveau concepte informatique.

Nous allons donc, programmer en Scala sur IntelliJ, introduire les fichier de données à traiter, nous allons utilisé le moteur de recherche Elasticsearch pour le stockage et la recherche et Enfin Kibana pour la visualisation des résultats.

Dans notre mémoire, Nous aborderons le parc informatique et ses composants, les applications de gestion orientées métiers, le mouvement NOSQL au sein de l'entreprise et les technologies utilisées dans le Big Data dans un premier lieu. Ensuite nous ferons une introduction au cas d'étude et tout ce qui conserne la société d'accueil en passant par l'état des lieux. Nous présenterons la mise en place de la solution et enfin, le déploiement et l'exploitation de la solution proposée.

## **Chapitre 1**

# **Le système d'information dans le monde du travail**

## **1 Introduction**

L'environnement des entreprises est caractérisé par le développement téchnologique, la compléxité des relations, l'augmentation des opportunités et la multiplication des risques. Ce contexte a entrainé un accroissement important du volume des informations, ce qui handicape l'enteprise c'est le problème d'obtenir rapidement des informations utiles afin de répondre à des situations en temps réel.

A présent, la croissance d'une entreprise passe forcément par un grand volume d'activité et donc d'une grande quantité d'information à gérer et dont il faudra tirer le meilleur parti pour une bonne gestion.

Les entreprises, grandes ou petites soient-elles ont adopté des technologies de plus en plus sophistiquées et leurs données ne cessent de croitre et de devenir plus complexes par leurs différence de format et de contexte, il est donc plus difficile de les gérer avec un seul et unique algorithme, c'est pour celà que la révolution du Big Data a été solicité et ce qui décrit ce concepte sont les 3 vecteurs dont nous allons parlé [8] :

- Le Volume : Quand on dit Big Data, on parle forcément de volume et étant donné les différentes informations à stocker, celles-ci atteignent des proportions inimaginable ! On aura donc besoin d'énormes espaces de stockage, c'est le VOLUME du Big Data.
- La Vélocité : C'est la mesure de vitesse de circulation des fichiers. Le problème que rencontraient les différentes entreprises est le manque ou l'absence de traitement des données par manque de rapidité, l'integration du Big Data a révolutionné ça en temps réel.
- La Variété : Vu l'utilisation des données très différentes compte tenu de leurs formats, leurs types et leurs traitements, le Big Data relève le défi de résoudre ces inconvénients.

En réalité le Big Data est un moyen de mieux comprendre et gérer les données existantes avant de n'être simplement qu'un grand nombre de données [2].

### **2 Première partie : Parc informatique et ses composants**

Un parc informatique désigne l'ensemble d'ordinateurs ou autre matériel qui composent l'infrastructure informatique d'une entreprise relié en réseau(imprimante,fax,serveur...)

#### **2.1 Parc materiel**

Les matériels dont il est question ici sont bien évidement les solutions qui peuvent être considérés comme étant des machine, dénommées hardware dans le jargon informatique, à savoir les ordinateurs et tous ses composants internes mais également les matériels accessoires, les scanner, imprimante, webcams, les périphériques tels que les disques durs et graveurs externes ainsi que les clés USB, les commutateurs réseaux communément connus sous la qualification de switch, les différents câbles, les modems nécessaires à la connexion internet, les vidéoprojecteurs et les onduleurs.

#### **2.2 Parc logiciel**

Pour ce qui est des programmes ou software, ce sont toutes les applications informatiques qui peuvent être considérées comme étant des logiciels et qui sont nécessaires au fonctionnement des machines (ordinateurs) ainsi que du réseau. En réalité, il n'existe que deux types des logiciels : les programmes applicatifs et ceux qualifiés de système[**?**]. Dans le contexte de la gestion d'un parc informatique, ils peuvent être subdivisés en trois catégories, à savoir :

- Les softs destinés aux activités professionnelles si l'on ne cite que les outils bureautiques .
- Les programmes dédiés à l'opérationnalité des machines tels que les systèmes d'exploitation ou les anti-virus .
- Les logiciels conçus pour le réseau mais également pour la gestion du parc.

## **3 Deuxième partie : Les applications de gestions orientées métiers**

#### **3.1 L'urbanisation des SI**

L'urbanisation des SI transforme progressivement le système d'information afin de le simplifier et de l'optimiser par rapport aux besoins de l'entreprise. L'urbanisation consiste à se doter d'un plan d'ensemble et de règles de constructions pour simplifier et piloter ces changements.

#### **3.1.1 Les motivations de l'urbanisation**

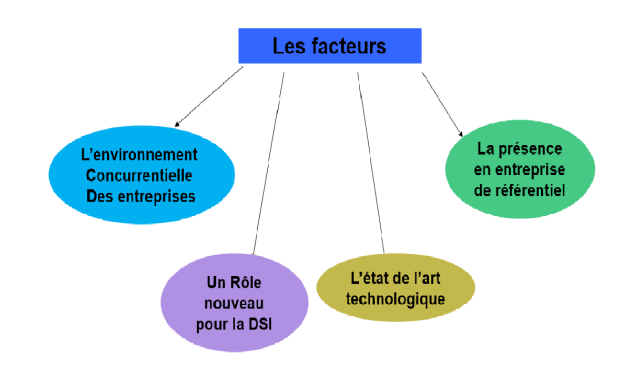

Figure 1.1 – facteurs d'urbanisation

#### **3.1.2 Objectifs**

La démarche d'alignement stratégique et d'urbanisation d'un Système d'Information vise à répondre à 4 objectifs majeurs [3] :

- Aligner les tâches su Système d'Information sur la stratégie globale de l'entreprise, afin de renforcer la valeur d'usage du Système d'Information et en faire un atout pour l'Entreprise
- Rendre le Système d'Information « lisible » pour favoriser le dialogue et la communication avec les directions métiers, les Maîtrises d'ouvrage (MOA) et les Maîtrises d'œuvre (MOE)
- Disposer d'un Système d'Information agile, capable d'évoluer rapidement et en toute sécurité tant d'un point de vue métier que technique
- Contribuer à la maîtrise des coûts informatiques [3]

#### **3.2 Les services web**

C'est une technologie qui permet à des applications de communiquer à distance par le biais d'Internet indépendamment des plates-formes et des langages sur lesquelles elles reposent. Un service Web est un composant logiciel encapsulant des fonctionnalités métier de l'entreprise, et accessible via des protocoles standards basés sur XML et HTTP/SMTP.La figure()représente l'interraction entre le client et le service web.

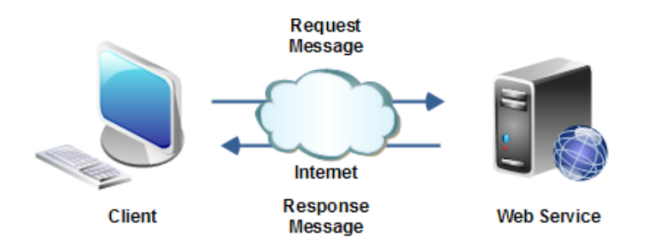

Figure 1.2 – Service web

Il existe probablement autant de définitions des Web Services que d'entreprises qui les créent, mais presque toutes ces définitions ont ceci en commun :

- les Web Services proposent aux utilisateurs du Web des fonctionnalités pratiques grâce à un protocole Web standard (dans la plupart des cas, le protocole utilisé est SOAP)
- les Web Services offrent un moyen de décrire leurs interfaces suffisamment en détail pour permettre à un utilisateur de créer une application cliente capable de converser avec eux cette description est généralement fournie dans un document XML nommé WSDL (Web Services Description Language)
- les Web Services sont inscrits afin que les utilisateurs potentiels puissent les trouver facilement. Ceci est possible grâce à UDDI (Universal Discovery Description and Integration).

#### **3.3 ERP**

Le terme ERP vient de l'anglais « Enterprise Ressource Planning ». ERP a été traduit en français par l'acronyme PGI (Progiciel de Gestion Intégré) et se définit comme un groupe de modules relié à une base de données unique. L'ERP est un progiciel qui permet de gérer l'ensemble des processus opérationnels d'une entreprise en intégrant plusieurs fonctions de gestion : solution de gestion des commandes, solution de gestion des stocks, solution de gestion de la paie et de la comptabilité, solution de gestion e-commerce... dans un système. Autrement dit, l'ERP représente la « colonne vertébrale » d'une entreprise. Pour être qualifiée de « Progiciel de Gestion Intégré », une solution logicielle ERP doit couvrir au moins deux principes fondamentaux qui sont les suivants  $[10]$  :

- Construire des applications informatiques sous forme de modules indépendants mais parfaitement compatibles sur une base de données unique et commune.
- L'usage d'un moteur de Workflow permet de définir l'ensemble des tâches d'un processus et de gérer leur réalisation dans tous les modules du système qui en ont besoin.

Fonctionnalités de l'ERP

- La gestion comptable et financière.
- La gestion des stocks.
- La gestion des ressources humaines.
- La gestion des fournisseurs (ERP fournisseurs grande distribution).
- La gestion de la vente.
- La gestion de la distribution.
- La gestion de l'e-commerce. Dans la figure() nous distinguons les différentes focntionnalités de l'ERP.

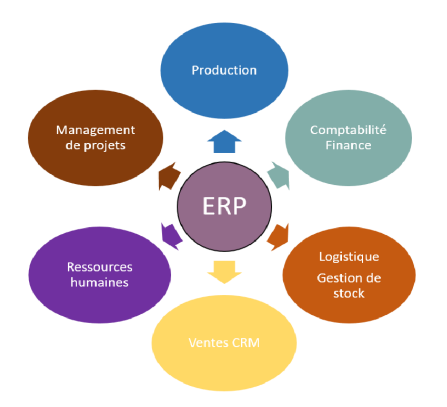

Figure 1.3 – Fonctionnalités d'ERP

En complément d'un ERP, et dans le cadre d'une démarche de satisfaction client, de nombreuses entreprises se dotent aussi d'un logiciel de CRM. Cet outil leur permet de mettre en commun et de maximiser la connaissance d'un client donné et, ainsi, de mieux comprendre, anticiper et gérer ses besoins[10].

Comparaison entre les ERP : Parmi les éditeurs les plus connus Sap,Sage et Odoo se livrent une concurrence acharnée par le biais des solutions de gestion commerciale qu'ils proposent. Afin de contribuer à vous apporter une vision plus claire des logiciels de chacun des trois poids lourds de la gestion commerciale, voici un comparatif des différentes fonctionnalités qu'offrent les logiciels Sap, Sage et Odoo :

| <b>ERP</b>                                           | <b>ODOO</b>                                                                                                    | <b>SAGE</b>                                                                                              | <b>SAP</b>                                                                                                    |
|------------------------------------------------------|----------------------------------------------------------------------------------------------------|----------------------------------------------------------------------------------------------------|----------------------------------------------------------------------------------------------------|
| <b>Meilleur pour</b>                                 | Une suite<br>d'applications open<br>source entièrement<br>intégrée et<br>personnalisable, est<br>destinée aux PMF | La Distribution, Vente<br>(détail et gros),<br>Transport,<br>Technologie, Médial<br>Est destinée aux TPF | <b>Entreprise (Grand</b><br>Comptes) et filiales<br>cherchant à se<br>développer dans<br>l'avenir sur un noyau<br>numérique avec des<br>processus et des<br>opérations<br>commerciales<br>entièrement intégrés |
| <b>Evaluation</b>                                    | <b>Très bien</b>                                                                                                  | <b>Rien</b>                                                                                              | Très bien                                                                                                    |
| <b>Utilisation</b>                                   | Facile à utiliser                                                                                                 | <b>Très facile</b>                                                                                       | Interface conviviale<br>avec des<br>fonctionnalités<br>ambitieuses                                                                                                    |
| <b>Service client</b>                                | <b>Excellent support</b><br>client et facilité<br>d'accès                                                         |                                                                                                    | Entièrement intégré à<br>tous les modules<br>critiques                                                                                                    |
| <b>Caractéristiques et</b><br><b>Fonctionnalités</b> | Facile à mettre en<br>œuvre et à<br>comprendre                                                                    | Optimisation des<br>activités tout en<br>mobilité, ultra simple                                          | Fiable et stable, gain<br>de temps, grande<br>efficacité et efficience                                                                                                    |
| Mode                                                 | Gratuit                                                                                                    | Payant                                                                                                   | Payant                                                                                                    |
| Nombre de salariés                                   | 10 à 500                                                                                                    | 50 à 100                                                                                                 | $+500$                                                                                                    |

Figure 1.4 – Comparatif des ERP

#### **3.4 Gestion de la Relation Client**

GRC en français , ou CRM, Customer Relationship Management en Anglais, est un concept préconisant la centralisation au sein d'une base de données de toutes les interactions entre une entreprise et ses clients. Cela permet de mettre en commun et de maximiser la connaissance d'un client donné et, ainsi de mieux comprendre, anticiper et gérer ses besoins [5]. Il permet :

- D'améliorer votre performance commerciale.
- De connaître avec exactitude votre portefeuille client.
- D'organiser votre force commerciale.
- De gagner du temps dans la recherche d'un client ou d'une information pour vous consacrer davantage à votre activité commerciale.

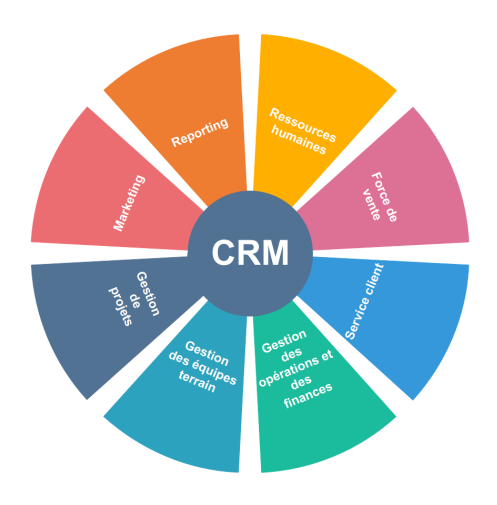

Figure 1.5 – Fonctionnalités de CRM

#### **3.5 Gestion de la Production Assistée pas Ordinateur**

La GPAO permet d'améliorer la planification et le suivi des flux physiques et financiers de l'activité de production. Elle permet de piloter la production pour fabriquer des produits conformes aux besoins des clients, en actionnant plusieurs leviers pour abaisser les coûts : Minimiser les stocks et respecter les délais-clients.

- Synchroniser les approvisionnements avec le plan de fabrication.
- Optimiser l'utilisation des surfaces de stockage, des machines, et des équipes de travail. . .
- Opter pour une meilleure gestion ou valorisation des stocks.
- Fiabiliser les dates d'engagement, réagir efficacement aux modifications externes.
- Suivre finement les engagements et les achats, la réalisation des commandes, et les écarts entre coûts de production standards et réels.
- Décrire à un endroit unique les données-produits.

#### **3.6 Gestion de la Maintenance Assisté par Ordinateur**

La GMAO permet pour sa part d'assurer le maintien en bon fonctionnement des équipements industriels en planifiant et exécutant la maintenance préventive qui se définie comme étant une mise en oeuvre avant la panne pour éviter l'endommagement des machines, en effectuant la maintenance curative qui est appliquée lorsque le materiel est en panne et consiste à changer celui ci partiellement ou intégralement selon la gravité de la panne , ou en prenant en charge la maintenance prédictive qui prévoit un programme pour la gestion des problèmes en effectuant la maintenance au bon moment, avec la meilleure économie de moyens employés (pièces de rechange, consommables, main d'œuvre, etc.). Elle offre aussi la possibilité de gérer l'entretien d'un produit complexe chez un client comme un bateau, une machine, un avion, un train. . . Le tableau ci-dessous donne un éclairage sur la ventilation des coûts des outils de GPAO et de GMAO.

#### **3.6.1 Fonctionnalités de la GMAO**

- la gestion des équipements.
- la gestion de la maintenance.
- la gestion de la mise en sécurité des installations pour les travaux de maintenance.
- la gestion des stocks de l'équipement de maintenance
- la gestion des achats des pièces détachées.
- la gestion du personnel et le planning.
- la gestion des coûts et budget.
- Indicateurs de clés de performance (key performance indicators : KPI). [6].

Parmi les solutions de GMAO qui permettent la planification des actions de maintenance pour faciliter l'installation des interventions industrielles,nous avons Coswin qui aide à réduire les coûts d'achats et les volumes de stocks, à améliorer la productivité du personnel de maintenance tout en restant conforme aux règlementations en vigueur.

#### **3.7 Transport Management System**

Le TMS, ou logiciel de gestion du transport, est un outil d'aide à la gestion du transport. Le TMS répond principalement aux besoins de traçabilité des livraisons et d'optimisation du transport (schémas et affectation des transporteurs). L'ensemble permet d'améliorer l'organisation du transport. Ces améliorations se traduisent par une réduction du budget de transport.

#### **3.7.1 Fonctionnalités**

Les TMS ont trois fonctions principales

- l'analyse / l'aide à la décision : Un TMS permet de planifier les expéditions et les tournées, il contribue à définir les schémas de transport les plus efficaces (choix et nombre de platesformes de rupture/massification).
- le suivi opérationnel des tournées de transport : suivi des expéditions en temps réel (traçabilité), remontée d'alertes en cas de souci, édition des documents de facturation, de booking (réservation des moyens de transport) et des dossiers de litige.
- le reporting : Enfin, les TMS permettent de générer automatiquement des indicateurs de clés de pérformances logistique (KPI). A titre d'exemple, les TMS sont en mesure de produire d'indicateurs du type : respect des délais de livraison, taux de remplissage des camions, taux d'occupation des moyens de transport, émissions CO2, etc.

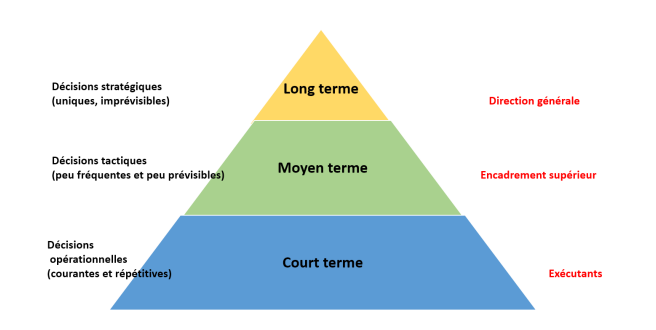

Figure 1.6 – comparaison de TMS

## **4 Troisième partie : Le mouvement NoSQL au sein de l'entreprise**

#### **4.1 NoSQL**

Appelée également « Not Only SQL » (pas seulement SQL), la base de données NoSQL est une approche de la conception des bases et de leur administration particulièrement utile pour de très grands ensembles de données distribuées.

NoSQL est particulièrement utile lorsqu'une entreprise doit accéder, à des fins d'analyse, à de grandes quantités de données non structurées ou de données stockées à distance sur plusieurs serveurs virtuels du Cloud. il faut savoir qu'il existe plusieurs types de bases de données "NoSQL"

- Les bases clef/valeur : ce type consiste à stocker les informations sous forme de clef/valeur, elles sont très performantes compte tenu de leur simplicité (exemple :redis, Membase,voldemort. . . )
- Les bases orientées colonnes : les données sont sauvegardées sous forme de lignes avec des colonnes, où le nombre de celles-ci peuvent être différents d'une ligne à une autre (exemple : HBase, Cassandra).
- Les bases orientées document : les données sont stocké sous forme d'objet XML ou JSON et la récupération se fait de manière hiérarchique (les plus connus sont : CoucheDB, RavenDB,MangoDB).
- Les bases orientées graphe : sont faites pour le relations complexes car les données sont sous forme de nœuds et de relations (exemple : NeoJ4).

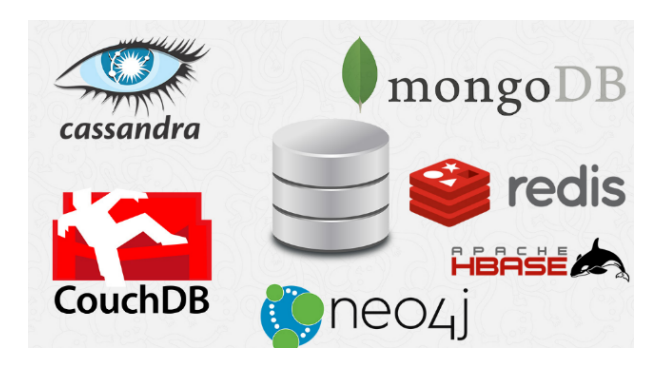

Figure 1.7 – les logos d'SGBD

### **4.2 HADOOP**

C'est un framework Java open source géré par Apache Software Foundation et sous licence Apache 2.0. qui peut être considéré comme un système de traitement de données évolutif pour le stockage et le traitement par lot de très grande quantité de données.Les données sont stockées sur des serveurs standard peu coûteux configurés en clusters.

Le système de fichiers distribué Hadoop supporte des fonctionnalités de traitement concurrent et de tolérance aux incidents. Développé par Doug Cutting et Michael J. Cafarella, Hadoop utilise le modèle de programmation MapReduce pour stocker et récupérer plus rapidement les données dans ses nœuds.

#### **4.2.1 Les avantages d'Hdoop**

Hadoop est une solution miracle pour l'analytique et le Big Data, aide à relever le défi de l'énormité des big data grâce à ses nombreuses qualités :

- Robuste : si un nœud de calcul tombe, ses tâches sont automatiquement réparties sur d'autres nœuds. Les blocs de données sont également répliqués
- Virtualisation : ne plus se reposer directement sur l'infrastructure physique (baie de stockage coûteuse), mais choisir la virtualisation de ses clusters Hadoop
- Cout modéré :il optimise les coûts via une meilleure utilisation des ressources présentées.
- Vitesse : Le système de fichiers distribué, les traitements concurrents et le modèle MapReduce permettent d'exécuter les requêtes les plus complexes en quelques secondes.
- Souple : car il répond à la caractéristique de variété des données en étant capable de traiter différents types de données.

#### **4.2.2 Architecture**

Hadoop se compose principalement de

— Hadoop Distributed File System (HDFS) :Un système de fichiers distribués qui fournit

un accès haut-débit aux données de l'application.

- Hadoop YARN :Un Framework pour la planification des tâches et la gestion des ressources du cluster.
- Hadoop MapReduce :Un système basé sur YARN pour le traitement parallèle des gros volumes de données.
- Hadoop Common :Les utilitaires communs qui supportent les autres modules d'Hadoop.

#### **4.2.3 HDFS**

Le HDFS est le système de fichiers distribué d'Hadoop.C'est une implémentation du GFS, le système de fichiers distribué créé par Google. Il a été coçu est installé sur un cluster Hadoop afin gérer le stockage distribué d'un grand volume de données sur les noeuds du cluster de façon complètement tolérante aux pannes.

NameNode,DataNode et Secondary NameNode sont les trois types de noeud que HDFS définit.Ces types sont caractérisés par :

- NameNode :
	- Responsable de la distribution et de la réplication des blocs.
	- Serveur d'informations du Hdfs pour le client Hdfs.
	- Stocke et gère les métadonnées.
	- Comporte la liste des blocs pour chaque fichier (dans le cas de lecture).
	- Contient la liste des DataNodes pour chaque bloc (dans le cas de l'écriture).
	- Logs toute métadonnée et toute transaction sur un support persistant.
	- Lectures/écritures et Créations/suppressions.
	- Démarre à partir d'une image d'HDFS (fsimage).

DataNode :

- Stocke des blocs de données dans le système de fichier local .
- Maintenir des métadonnées sur les blocs possédés (ex : CRC).
- Serveur de bloc de données et de métadonnées pour le client hdfs.

Secondary NameNode :

- Télécharger régulièrement les logs sur le NameNode.
- Crée une nouvelle image en fusionnant les logs avec l'image HDFS.
- Renvoie la nouvelle image au NameNode.

#### **4.2.4 MapReduce**

MapReduce est un modèle de programmation parallèle disponible dans les environnements Hadoop,proposé par Google.Ce modèle fournit un cadre à un développeur afin de simplifier la vie à ce dernier, d'écrire une fonction Map et une fonction Reduce et de faciliter les traitements concurrents en divisant les péta-octets de données en volumes plus petits et en les traitant en parallèle sur des serveurs standard dédiés à Hadoop. Le programme MapReduce peut se résumer à deux fonctions Map () et Reduce () [11] :

— MAP : subdivise le problème par le noeud principal, en sous-problèmes qui sont soumis

aux différents noeuds qui peuvent à leur tour le subdiviser davantage,c'est à dire découper les données d'entrée en plusieurs fragments, et faire exécuter l'opération MAP à chaque machine du cluster sur un fragment distinct ?

— REDUCE : Les noeuds remontent le résultat du traitement aux noeuds les ayant sollicités. Ces derniersremontent le résultat construi à leur tour, et ainsi de suite jusqu'au noeud principal.

#### **4.2.5 PIG et HIVE**

Bien que Pig et HIVE soient dotés de fonctionnalités similaires, ils peuvent être plus ou moins plus efficaces dans différents scénarios.

- PIG : est utile dans la phase de préparation des données, car il peut exécuter très facilement des jointures et requêtes complexes. Par ailleurs, il fonctionne très bien avec différents formats de données, y compris semi-structurées et non structurées.
- HIVE : fonctionne bien avec les données structurées, et il est donc plus efficace pour les opérations de data warehousing. Hive est utilisé côté serveur du cluster.

Les chercheurs et programmeurs ont tendance à utiliser Pig côté client du cluster, alors que les utilisateurs de Business Intelligence (par exemple, les analystes de données) constatent généralement que Hive est mieux adapté.

#### **4.3 Spark**

Apache Spark est une infrastructure de traitement de données dédié au Big Data, il est sollicité pour sa rapidité de traiter les grands ensembles de données de manière totalement distribuée, pour sa simplicité d'usage et sa polyvalence.

Ces particularités offrent une puissance de calcul massive pour permettre le traitement de grands jeux de données en temps réel. Spark prend en charge une grande partie de la programmation grâce à son API facile à utiliser.

Spark est facile à mettre en oeuvre, il permet de développer des applications en Java, Scala, Python et R et prend en charge SQL. depuis de nombreuses années, Hadoop est considéré comme la principale technologie de traitement de données Big Data, c'est en effet une solution très efficace pour le traitement de larges ensembles de données. Pour les calculs, MapReduce est effectivement très performant mais se trouve moins pratique pour les cas d'usage nécessitant des calculs mulipass et des algorithmes mais dans la pratique cette approche est très lente, en plus, Hadoop inclue en général des clusters difficile à configuer et à manipuler. Par contre Apache Spark permet aux programmeurs de développer d'énormes données complexes en utilisant des patterns DAG, il permet aussi d'effectuer différentes tâches avec les mêmes données et de déployer des applications sur un cluster SIMR, YARN ou Apache Mesos [9].

#### **4.3.1 Resilient Distributed Dataset**

Le concept Resilient Distributed Dataset se trouve au coeur de Spark, c'est une abstraction de programmation qui représente une collection d'objets qui peuvent être divisé sur un cluster informatique.

Les RDD peuvent être créer à partir de n'importe quel fichier de base, une grande partie de l'API Spark core est basé sur ce concept, permettant une cartographie traditionnelle et réduisant les fonctionnalités, mais en fournissant également une prise en charge integrée pour la jonction des ensembles de données.

L'execution de Spark se fait de manière distribuée en combinant un processus principal de pilote qui divise une application Spark en tâches et les répartit entre de nombreux processus exécuteurs qui font le travail. Ces derniers sont classés selon les besoins de l'application.

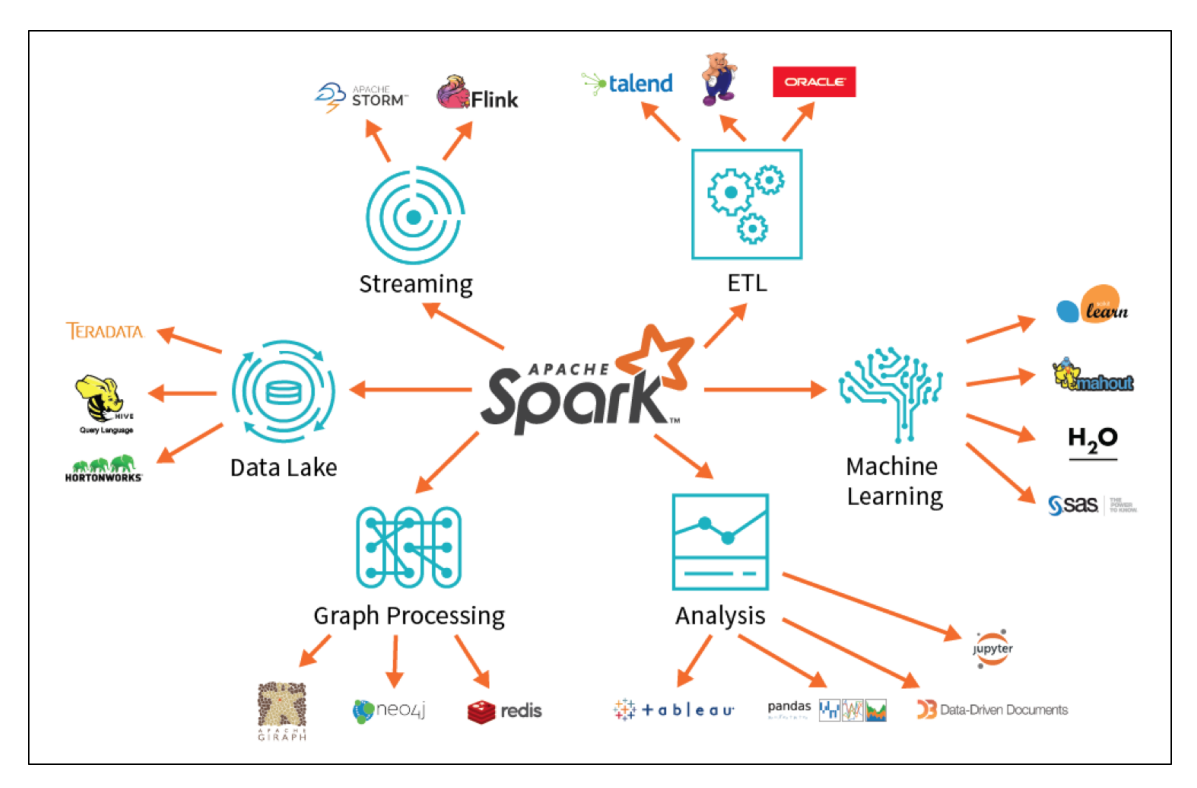

Figure 1.8 – Apache Spark.

#### **4.4 Kafka**

Kafka est une plate-forme de messagerie et de streaming distribuée, c'est un logiciel open source, il a été créé, à la base, comme une file d'attente pour les messages destinés à la plateforme LinkedIn et vu l'empeleur du développement qu'il a apporté, il a été transformé en une puissant plate-forme de streaming qui effectue des fonctionnalités

- Optimiser et traiter les flux de données échangés entre le destinataire et la source et les enregistrement de façon continue.
- Stocke les flux de données durablement et tolère les pannes en proposant des solutions pour les éventuels problèmes
- Propose une file d'attente de messages et assure la bonne reception de ces derniers
- obtient des données de manière totalement fiable entre les systèmes ou les applications en construisant des pipelines de données en temps réel.

#### **4.4.1 Architecture et concepts de Kafka**

Apache Kafka est executé en tant que cluster ou grappe de serveurs, les différents noeuds qu'on y trouve (Broker) stockent les flux de données dans des rubriques ou topics, chaque donnée se compose d'une clé, d'une valeur et d'un horodatage ce qui permet d'avoir une très bonne disponibilité et un rapide accès en lecture. Les applications qui éditent les données dans un cluster Kafka sont des producteurs (producers) et celles qui lisent les données d'un cluster sont des consommateurs (consumers), ces derniers ont accès à la bibliothèque Java, appelée Kafka Stream, lors du traitement des flux de données.

#### **4.4.2 les API's de Kafka**

Les API, Application Programming Interface, sont des ensembles de protocols qui facilitent l'integration de logiciels d'applications.

- L'API Producer : permet aux applications d'envoyer des flux de données sur un cluster Kafka pour les traiter dans les topics
- L'API consumer : donne aux consommateurs un accès lecture aux donnée des topics.
- L'API Stream : permet à une application de fonctionner comme processeur de flux, consommant un flux d'entrée à partir d'un ou plusieurs topics et produisant un flux de sortie à un ou plusieurs topics de sortie.
- L'API Connector : permet de mettre en place des consumers et des producers qui connectent des topics aux applications ou aux systèmes de données existants
- L'API Admin : permet d'administrer et d'inspecter facilement tout les objets Kafka.

**Zookeeper** Zookeeper est un Logiciel utilisé pour maintenir les informations de configuration, la dénomination et pour fournir une synchronisation flexible, distribuée. C'est un composant essentiel de Kafka, il agit comme un système centralisé et il garde une trace de l'état des noeuds, des sujets et des partitions de Kafka. Zookeeper permet à plusieurs clients d'effectuer simultanément des lectures et des écritures et agit comme un service de configuration partagé au sein du système.

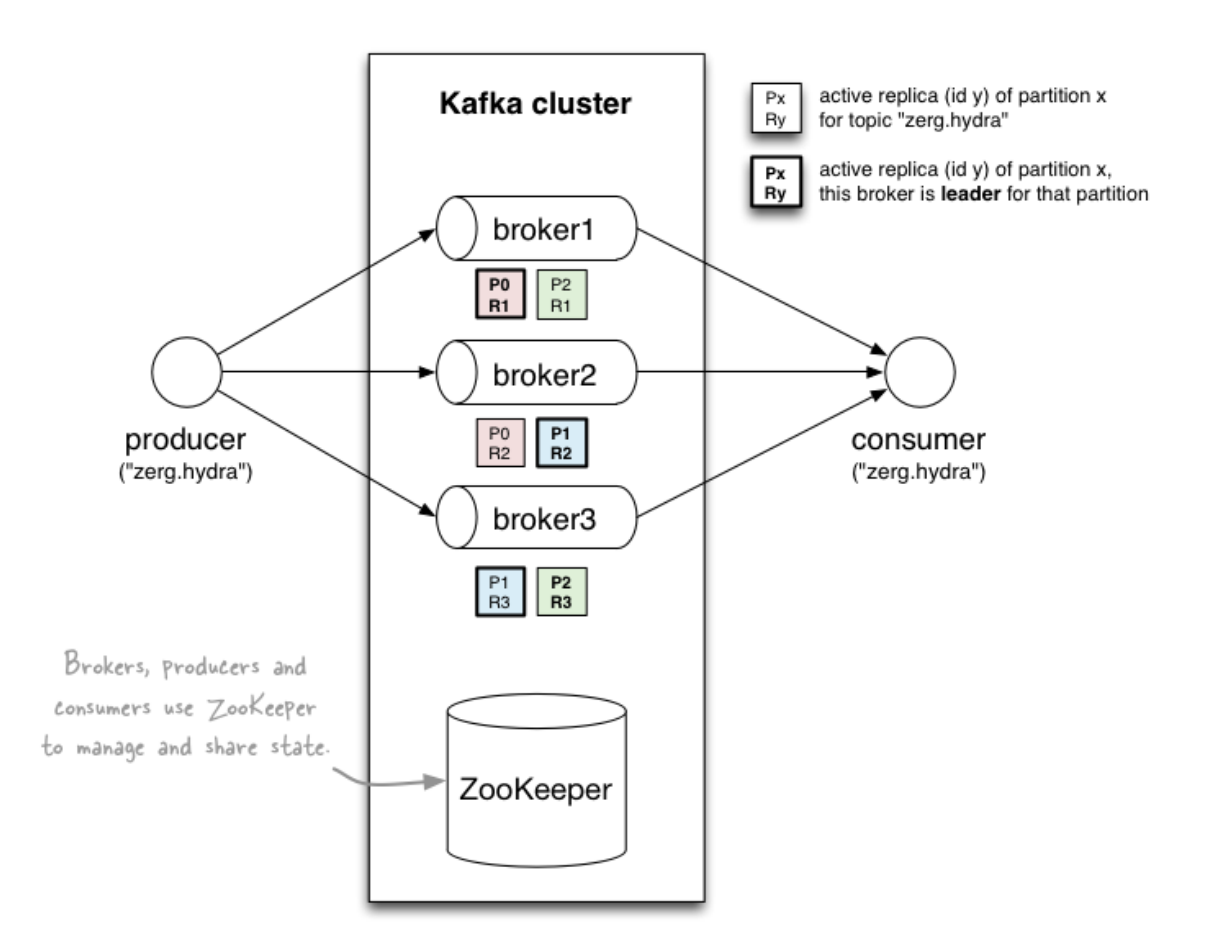

Figure 1.9 – Architecture d'Apache Kafka.

#### **4.5 ELK Stack(Elasticsearch, Logstash, Kibana)**

ELK Stack est l'ensemble de trois logiciels open source, à savoir : Elasticsearch, Logstash et Kibana. Ils sont tous développés, gérés et maintenus par la société Elastic. Elk est conçu pour permettre aux utilisateurs d'exploiter des données de n'importe quelle source, dans n'importe quel format et d'étudier ces données en temps réel.

#### **4.5.1 Elasticsearch**

C'est un moteur distribué de stockage de recherche et d'analyse de contenu, développé en Java, il stocke les données en format JSON, il n'a donc pas besoin de support de stockage. il est basé sur un moteur de recherche Lucene, il possède une platforme d'exploration et de visualisation de données pour effectuer les analyses sur les données qu'il stocke de manière centralisée. Il offre un déploiement simple, une fiabilité maximale et une gestion facile et permet l'execution d'une recherche rapide des doccuments en temps quasi réel. Le fait qu'il utilise le JSON pour le stockage rend l'exploitation des données possible à partir de n'importe quel language de programmation. Toute interraction d'Elasticsearch se fait à travers son API REST permettant d'envoyer des requêtes HTTP. Elasticsearch est un moteur NoSQL orienté document au même titre que MangoDB ou RavenDB et il fournit toutes les fonctionnalités de stockage distribué que ce type de moteur offre [1].

#### **Les concepts d'Elasticsearch**

- Le noeud : C'est un processus applicatif exécuté sur une machine (fait référence à une instance d'Elastic Search).
- Le cluster : C'est un ensemble d'un ou plusieurs noeuds, il fournit l'indexation collective et la distribution des requêtes de recherche à travrs tous ses noeuds.
- L'index : C'est un ensemble de documents JSON.
- Le type : C'est un ensemble de documents qui partagent un ensemble de champs communs, présents dans le même index.
- L'indice : C'est le container logique des types, il introduit les notions d'index ElasticSearch et index Lucene.
- Le document : C'est un ensemble de champs ou propriétés définis de façon spécifique dans le format JSON, chaque document appartient à un type et réside dans un index. à chaque document est associé un id unique (UID).
- La partition : (Shard) est une partie de l'index, ses derniers sont horizontalement partitionnés en Shards.
- La réplique : les index et les partirions sont réplliqués à travers les noeuds du cluster pour accroître la haute disponibilité des traitements en cas de panne, elles parmettent aussi de paralléliser les traitements de recherche de contenu dans le cluster et cela accroît la performance d'Elasticsearch.

#### **4.5.2 Logstash**

C'est un moteur de collecte de données avec des capacités de pipelining en temps réel. Logstash peut unifier dynamiquement les données de sources différentes et normaliser les données dans n'importe quelle destination. Logstash a innové la collecte de journeaux mais ses capacités ne se limitent pas à ça, il permet d'enrichir et de transformer tout type d'événement avec un large éventail de plug-ins d'entrée, de filtre et de sortie [4].

#### **4.5.3 Kibana**

C'est une plate-forme d'analyse et de visualisation qui fonctionne avec Elasticsearch. Kibana est utilisé pour l'interraction avec les données d'Elasticsearch,il fonctionne en streaming en effectuant les opérations en temps réel. Cette plate-forme offre aux utilisateurs la possibilité d'effectuer une analyse de données avancée et consulter les données dans différents graphiques, les rapports générés peuvent représenter les données sous forme de barres , de lignes , de diagrammes de dispersion ou de graphiques à secteurs. Le logiciel génère des rapports PDF à la demande ou dans les délais et fournit un tableau de bord flexible et dynamique,son installation est très facile, elle est conçu specialement pour les gros volumes de données et simplifie tout ce qui se rapporte à leur utilisation.

#### **Fonctionnalités principales de Kibana :**

- Le logging et l'analyse de logs
- Les indicateurs d'infrastructure et le monitoring de conteneurs
- Le monitoring des performances applicatives (APM)
- L'analyse et la visualisation de données géospatiales
- L'analyse de le sécurité
- L'analyse de données métier

On cite parmis les avantages de Kibana, l'anlyse de données non structurées et le profit de la grande puissance du moteur d'Elasticsearch.

#### **4.6 Kubernetes**

Kubernetes est une plateforme open source crée par google en 2015,permet l'automatisation du déploiement et de la gestion à l'échelle des applications conteneurisées.Kubernetes peut fonctionner avec n'importe quel type de conteneurs et se charge de la gestion de l'orchestration de ces derniers.

Kubernetes doit pouvoir s'integrer aux services de mise en réseau,de stockage,de sécurité,de télémétrie,afin de fournir une infrastructure de conteneurs complète.

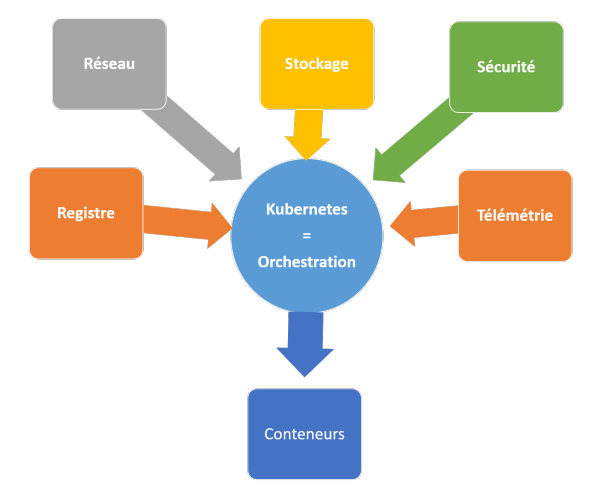

Figure 1.10 – les services de Kubernetes

#### **4.7 Docker**

Docker est un logiciel libre open source qui permet de créer des environnements (appelés conteneurs).C'est une plateforme de virtualisation par conteneurs qui permet de concevoir,tester et deployer facilement des applications.

C'est une technologie dotée d'un noyau Linux, pour l'utiliser sur Windows ou Mac OS X, il est necessaire de faire appel à un logiciel de machine virtuelle.

La clé du succès de Docker est : la possibilité de décrire formellement comment construire le conteneur et d'avoir un format d'image standardisé.

Docker se base sur deux extention du noyau Linux, à savoir :

- 1. Cgroups : qui permet de diviser les ressources d'une machine afin de contrôler la consommation de celles ci par processus.
- 2. Namespaces : qui permet de voiler les ressources aux processus qui n eles utilisent pas. Il offre l'isolation necessaire pour la création d'un conteneur.
- Un conteneur est un système de fichiers sur lequel s'exécutent des processus.
- Les deux outils sont complémentaires,Docker gère le cycle de vie des conteneurs,les développe,les déploie et donc les itère plus vite tandis que kubernetes gère leur orchestration et permet de les runner sans danger [7].

## **5 Conclusion**

Dans ce chapitre, nous avons abordé la définition du Big data et ses caractéristiques en premier lieu, puis, nous avons présenté en quoi consistent le parc informatique et ses composants ( parc materiel et parc logiciel).

Ensuite, dans la deuxième partie de ce chapitre, nous avons parlé des applications de gestions orientées métiers qui comportent les points essenciels sur lesquels nous nous sommes attardé pour mener à bien notre projet.

Enfin, la dernière partie, est le mouvement NoSQL au sein de l'entreprise dans laquelle nous définissons le NoSQL et les environnements et les plates-formes qui nous ont permis de réaliser ce travail.

Notre prochain chapitre se portera sur l'introduction au cas d'étude et tout ce qui est lié à l'entreprise.

## **Chapitre 2**

## **Introduction du cas d'étude**

## **1 Introduction**

La clé de la réussite et de l'épanouissement de chaque entreprises est liée à son histoire, son organisation et aux différents acteurs qui la dirigent.

Dans ce chapitre nous allons faire une présentation générale sur l'entreprise ; historique, organigramme et les différents services de l'entreprise, en vue de mieux la comprendre et répondre à ces exigences en leur proposant des solutions adaptées à leur besoin afin qu' ils puisse bénéficier d'une meilleure gestion des ressources et la terminer avec les généralité sur la virtualisation et ces types ainsi que les logiciels de virtualisation.

### **2 Présentation de la société d'accueil Cevital**

Cevital est un groupe familial de vingt-cinq sociétés, réparties dans cinq secteurs d'activités : L'Industrie Métallurgique, l'Information et la Communication, la Distribution Automobile, le Transport Terrestre et Maritime, l'Industrie Agroalimentaire. CEVITAL est parmi les entreprises qui ont vu le jour dés l'entrée du pays dans l'économie de marché. Disposant de technologies de pointe.

Cevital possède deux raffineries : une d'huile et l'autre de sucre. La raffinerie d'huile alimentaire a été mise en chantier en Mai 1998, en Aout 1999 elle est rentré en production, plus tard en 2000, la raffinerie du sucre est mise en chantier, elle n'est devenue fonctionnelle qu'en 2002.

Un autre produit est mis en chantier en 2000 et en production en 2001, c'est la margarine.Une deuxième raffinerie de sucre de 3000 T, de plus le silo sucre blanc 80000 T et le silo sucre roux 150000 T, une unité d'eau minéral Lalla Khadîdja, et une autre unité de Cojek a El Kseur. Enfin, une station de cogénération.

### **2.1 Organigramme du groupe Cevital**

Voici le schéma général du groupe Cevital, dont chaque direction a pour but d'assurer le bon fonctionnement de chaque partie du groupe comme le montre cette figure :

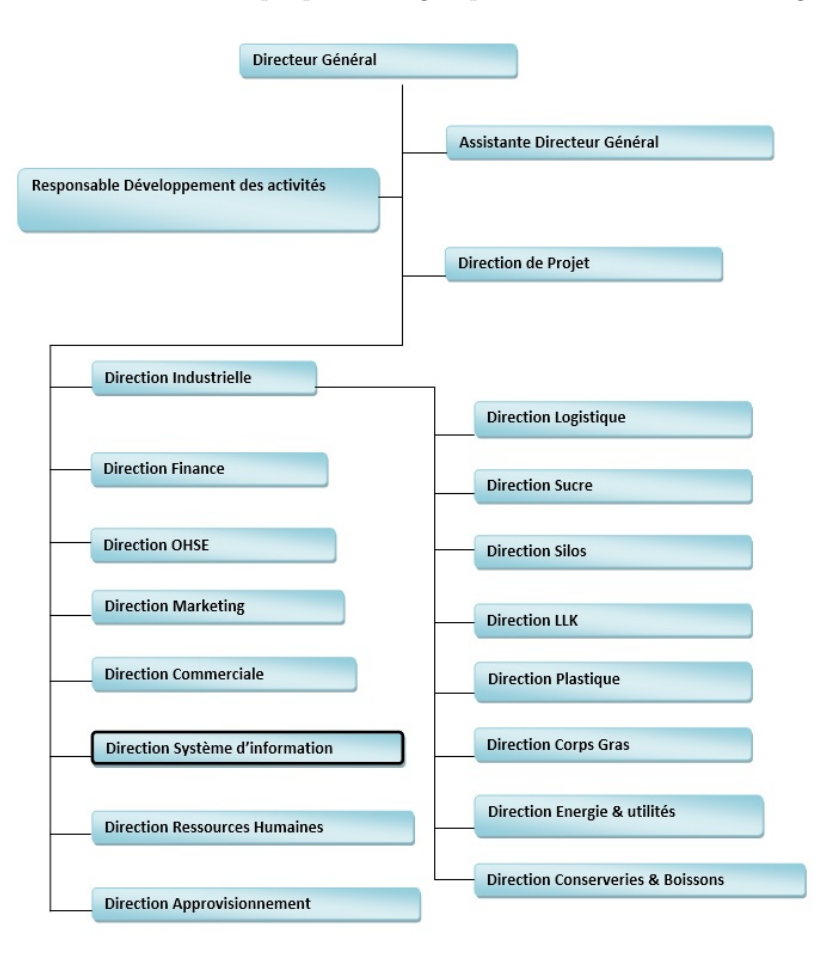

Figure 2.1 – organigramme du groupe Cevital

#### **2.1.1 Les missions**

L'entreprise a pour missions principales de développer la production et d'assurer la qualité du conditionnement des huiles, des margarines et du sucre à des prix nettement plus compétitifs et cela dans le but de satisfaire le client et de le fidéliser.

#### **2.1.2 Les activités**

Lancé en Mai 1998, le complexe Cevital a débuté son activité par le conditionnement en Décembre 1998, en Fevrier 1991, les travaux de génie civil de la raffinerie ont débuté. Cette dernière est devenue fonctionnelle, en Août 1999. L'ensemble des activités de Cevital est concentré sur la production et la commercialisation des huiles végétales, de margarine et de sucre se présente comme suite :

- Raffinage d'huile 1600 T/J pouvant passer après extension à 1800 T/J.
- Production de margarine de capacité 600 T/J.
- Fabrication d'emballage en PET (9600 unités/h).
- Stockage céréales.
- Electrolyseur (par mesure de sécurité doit être déplacé hors Cevital).
- Extension de la sucrerie.
- Savonnerie.
- Minoterie.
- Hydroélectrique d'huile.

#### **2.1.3 Les objectifs**

Les objectifs visés par Cevital peuvent se présenter comme suit :

- Encouragement des agricultures par des aides financières pour la production locale de graines oléagineuses.
- Importation de graines oléagineuses pour l'extraction directe des huiles brutes.
- Diversification de ses produits et sa diffusion sur tout le territoire national.
- Modernisation de ses installations et adoption de nouvelles démarches de gestion technique afin d'augmenter le volume de sa production.
- Positionner ses produits sur le marché étranger par leurs exportations.
- Optimisation de ses offres d'emploi sur le marché du travail.

#### **2.2 L'informatique dans Cevital**

Cevital est parmi les entreprises possédant une direction informatique et donne une grande importance au domaine de l'informatique.

#### **2.3 Présentation de l'organisme d'accueil**

Notre étude se focalise au niveau du groupe Cevital de Béjaïa ou nous avons effectué notre stage, dans la direction de l'informatique réseau et télécom.

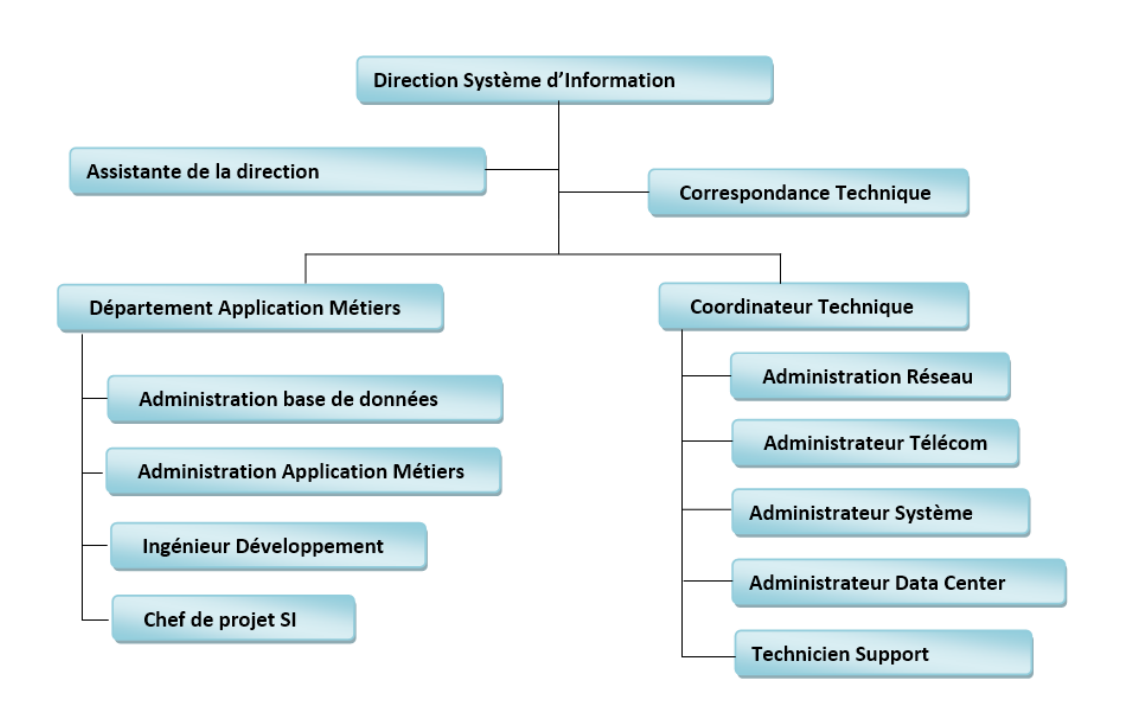

Figure 2.2 – organigramme de la direction Système d'information

- **3 Etat des lieux**
- **3.1 Présentation de l'infrastructure réseau**

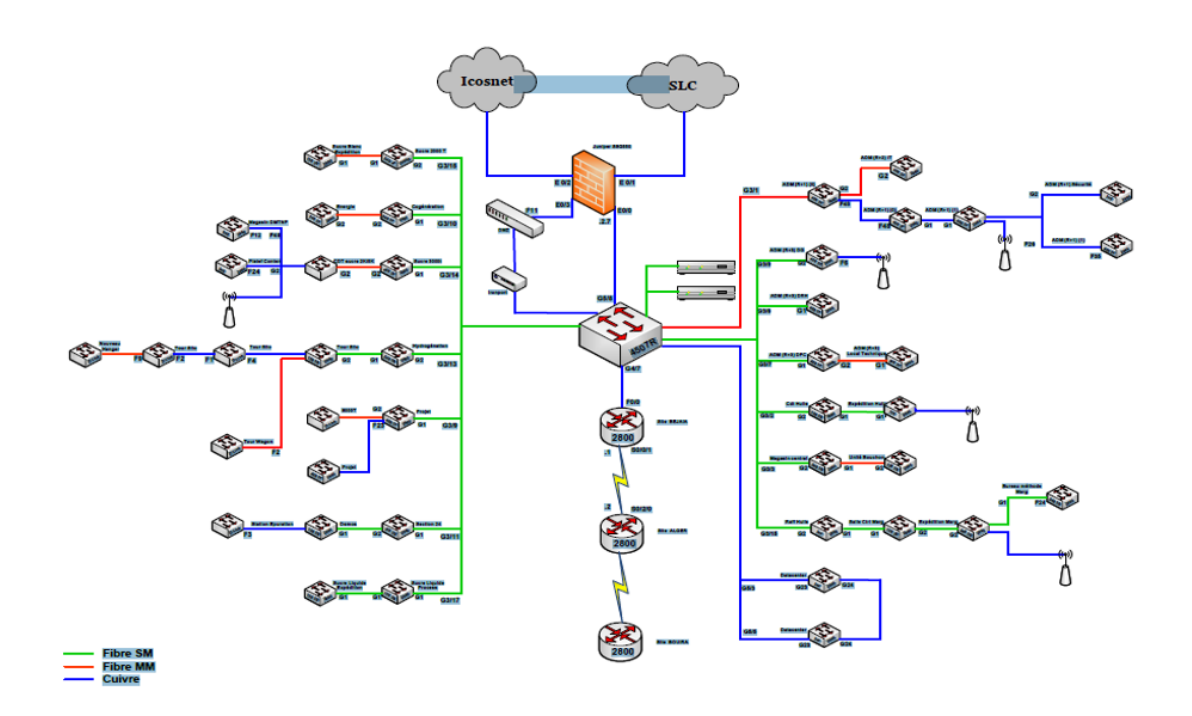

Figure 2.3 – Infrastructure réseau de Cevital.

#### **3.2 Présentation du GMAO de Cevital**

Cevital a opté pour l'utilisation de Coswin 8i comme solution pour la GMAO (gestion de la Maintenance Assistée par Ordinateur) permettant d'optimiser la gestion et le pilotage de la maintenance ainsi que la performance des équipements. Cette solution aide à réduire les coûts d'achats et les volumes des stocks, à améliorer la productivité du personnel de maintenance tout en restant conforme aux règlementations en vigueur.

Coswin 8i est intégralement architecturé Web et exploite tous les avantages offerts par les dernières technologies (JSF, HTML5, Ajax). Les utilisateurs peuvent y accéder via un navigateur Internet standard de n'importe où et à tout moment, ce qui permet de minimiser le trafic réseau et d'éviter l'achat de matériel informatique coûteux.

Coswin 8i peut ainsi être implémenté dans des configurations très différentes, de la plus simple à la plus complexe, en réseau local ou étendu. Coswin 8i est très intuitif, ce qui permet une prise en main rapide et une exploitation efficace. En effet, le logiciel bénéficie d'une ergonomie innovante, qui allie performance, design, convivialité et simplicité d'utilisation afin d'apporter un maximum de confort à l'utilisateur,parmi ses avantages,la facilité d'utilisation de son interface.

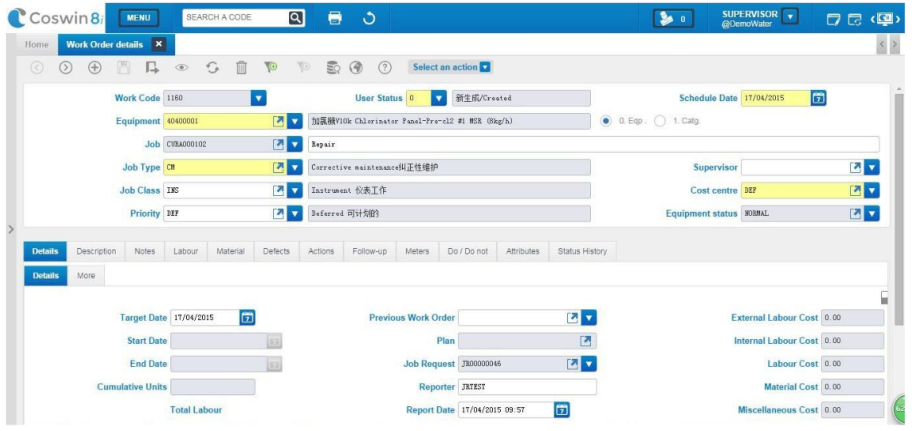

Figure 2.4 – Interface de Coswin 8i.

Coswin 8i est doté de trois nouveaux modules qui incluent les nouvelles innovations de l'in-

dustrie.

- Coswin IoT permet d'analyser les données des équipements connectés : recueillir des informations en temps réel, analyser les performances, prédire les opérations de maintenance à venir.
- Coswin BIM étend les capacités de l'outil à centraliser les données de vos actifs en y ajoutant les maquettes numériques.
- Coswin SIG vous permet d'accéder rapidement aux données de vos équipements et les géolocaliser.

De plus, Coswin 8i est entièrement personnalisable par profil utilisateur (vocabulaire, mise en forme des écrans, ajout de nouveaux champs, définition de liens avec des applications externes, navigation en mode contextuel).

#### **3.3 Présentation de l'ERP Sage**

Cevital utilise l'ERP Sage, c'est une solution logiciel de planification et de contrôle des ressources de l'entreprise. ERP veut dire : Entreprise Ressources Planing, ce système permet d'acceder aux données de l'entreprise pertinentes depuis un emplacement centralisé

L'ERP Sage est utilisé dans cette société car il aide a développer et faire croitre l'entreprise en rassemblant toutes les données liées aux taches quotidiennes dans une seule et unique base de donnée.

#### **Modules de Sage**

- La logistique inclut la gestion des nomenclatures, des plans de production, l'analyse des coûts de fabrication et la gestion des stocks.
- La comptabilité, qui inclut la comptabilité générale et analytique, la gestion de trésorerie et la communication bancaire.
- les ressources humaines
- Le marketing, CRM et ventes.

#### **3.4 Présentation des processus Métiers gérant la production d'énergie**

#### **3.4.1 L'unité d'énergie et utilités**

L'unité d'énergie sert essentiellement à produit de l'électricité à l'aide d'un système d'installation qui se compose d'une chaudière, dont le rôle de produire de la vapeur sèche qui va se transformer en électricité en fonction d'autres éléments.

La direction d'énergie est constituée de deux départements qui sont :

- Département électricité (production et distribution de l'énergie électrique) :
	- Le poste 60KV
	- poste 30KV
	- La cogénération
- Département chaufferie (production et distribution de la vapeur)

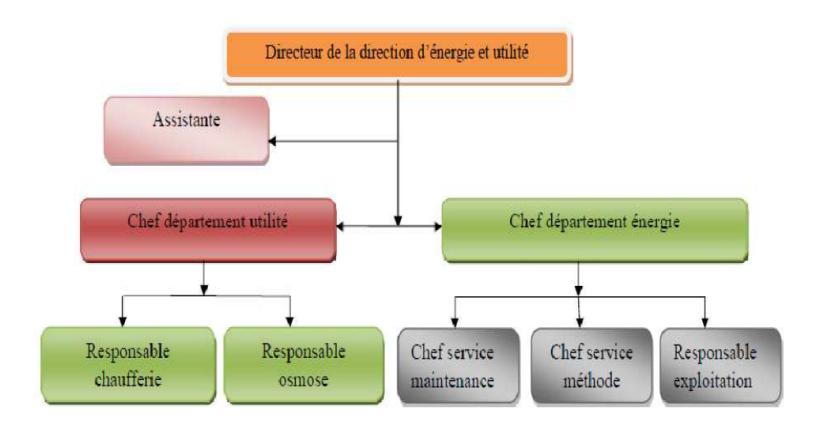

Figure 2.5 – Organigramme du pole d'energie

#### **3.5 Présentation du TMS de Numilog**

Transwide est un TMS transport (Transport Management System) conçu par une societé belge à l'attention de nombreuses entreprises disposant d'une chaîne logistique complexe comme Cevital qui l'utilise d'ailleurs depuis 3ans . Cette solution permet de faciliter la gestion du transport, l'affectation des fournisseurs, d'offrir une traçabilité totale des livraisons et d'optimiser leur schéma. Les chargeurs, transporteurs et commissionnaires de transport sont les premiers concernés par l'utilisation de ce type de solution. Elle s'adresse donc aux entreprises dont le cœur de métier est d'assurer le transport et la logistique pour le compte de leurs clients. Dans l'ensemble, ce logiciel permet de réduire les coûts de transport. En vue d'une meilleur tracabilité Cevitale utilise la solution Skipper.

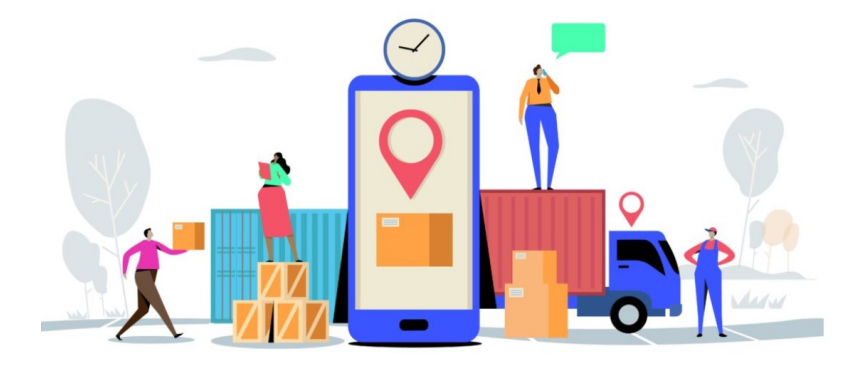

Figure 2.6 – Transport Mangement System

#### **Fonctionnalités de Transwide**

- planification et optimisation des transports
- intégration de données dans le système ERP
- recherche de transporteurs.
- gestion des contrats et des tarifs.
- demandes de cotations 'spot.
- sélection intelligente des transporteurs.
- calcul du kilométrage et de l'horaire d'arrivée prévue.
- communication des ordres de transport
- aide à la gestion de transport maritime par conteneurs.
- réservation de créneaux horaires pour les chargements/déchargements des transporteurs.

En raison de quelques insuffisances et problèmes technique tel que la saisie de données manuellement au niveau de poste de sécurité (plein d'erreurs intentionnées et malintentionnées),la faible flexibilité et le cout qui est cher (10 mille £ par mois), Cevital viens de mettre en place un nouveau TMS qui est en cours de configuration afin d'assurer le bon fonctionnement et une meilleure gestion de son TMS.

## **4 Conclusion**

Le premier point de ce chapitre est porté sur le présentation de la société d'accueil "Cevital", ce dernier comporte l'organigramme de l'entreprise,l'informatique dans Cevital et la présentation de l'organisme d'accueil.

Ensuite, en deuxième position vient l'état des lieux, à partir de là nous avons présenter l'infrastructure réseau de l'entreprise, puis les applications de gestion orientées métier utilisé dans la société de Cevital et les processus métier gérant les ordres de transferts.

Le chapitre trois, intitulé : "mise en place de la solution" aura pour contenu des captures d'écrans qui schématisent toutes les installations et les configurations des application et logiciels que nous avons utilisé.

# **Chapitre 3 Mise en place de la solution**

## **1 Introduction**

Dans ce chapitre, nous avons intégré des captures d'écrans des installations des logiciels et plates-formes que nous avons utilisé dans notre projet.

Nous avons commencé par IntelliJ IDEA, l'environnement de développement que nous avons choisi, pour y installer Scala qui est le langage de programmation que nous avons jugé le plus adéquat pour notre cas. Ensuite, nous avons installé le framework Apache Spark et effectué les configurations necessaires pour son fonctionnement. Enfin, pour l'implémentation et l'exploitation de la solution nous avons installé Elasticsearch et Kibana.

## **2 Infrastructure**

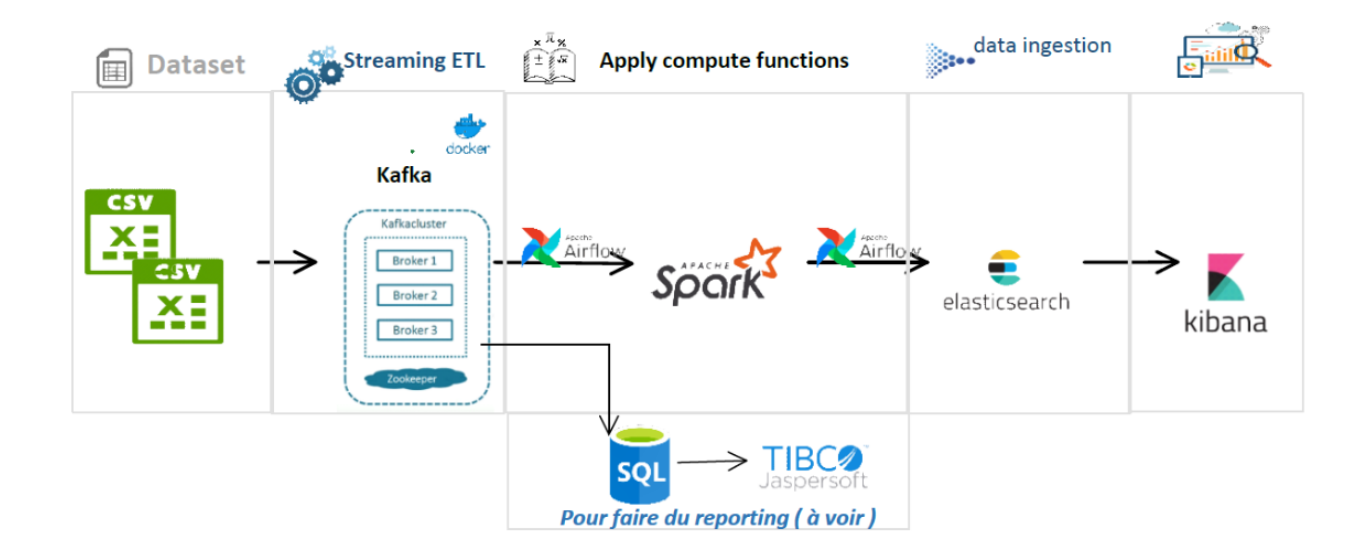

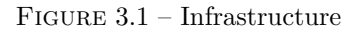

Cette infrastructure présente les différentes couches par lesquelles nous sommes passé pour réaliser notre projet.

En premier lieu, nous avons extrait les données en format CSV, ensuite nous avons décidé d'utiliser Apache Kafka pour programmer sous Scala mais finalement nous avons opté pour IntelliJ IDEA comme environnement de développement, dans la troisième étape nous avons choisi d'utiliser Spark comme framework. Les deux dernières couches consistent respectivement à récupérer les données et les stocker via Elasticsearch et enfin créer une visualisation à l'aide de Kibana.

### **3 Installation de Fedora sur VM Ware**

Nous avons installé Fedora sur une machine virtuelle pour faire notre projet dessus afin que celui ci soit plus universel et pour qu'il soit à la portée de n'importe quelle entreprise.

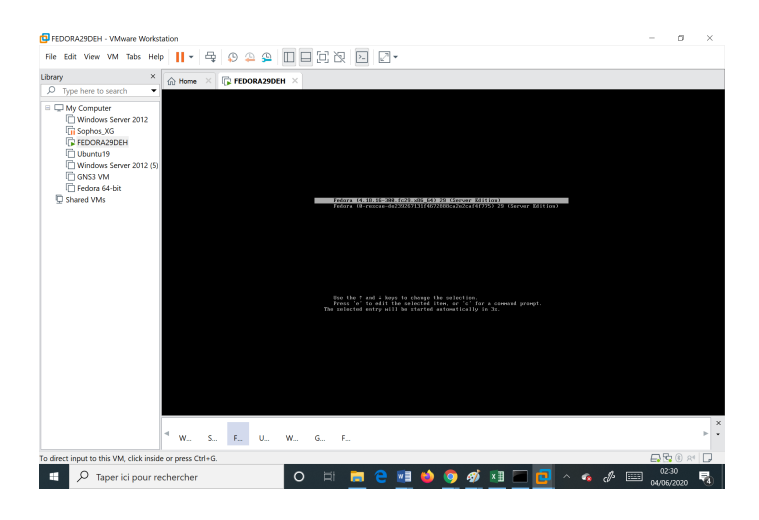

Figure 3.2 – Lancement de Fedora.

Après l'installation de Fedora, nous lançons le programme sur la VM.

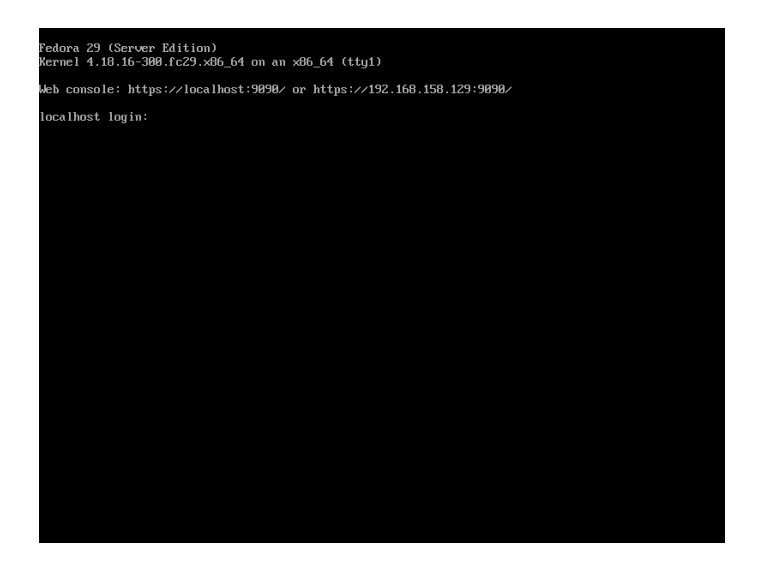

Figure 3.3 – connexion sur Fedora.

Une fois Fedora lancer , nous démarrons le serveur.

## **4 Installation de intelliJ IDEA**

Après avoir visité la page d'intelliJ IDEA, télécharger le programme et effectuer les configurations nécessaires (emplacement, association de fichier...), Nous avons coché la case pour démarrer le promgramme ensuite cliqué sur finish pour finir l'installation.

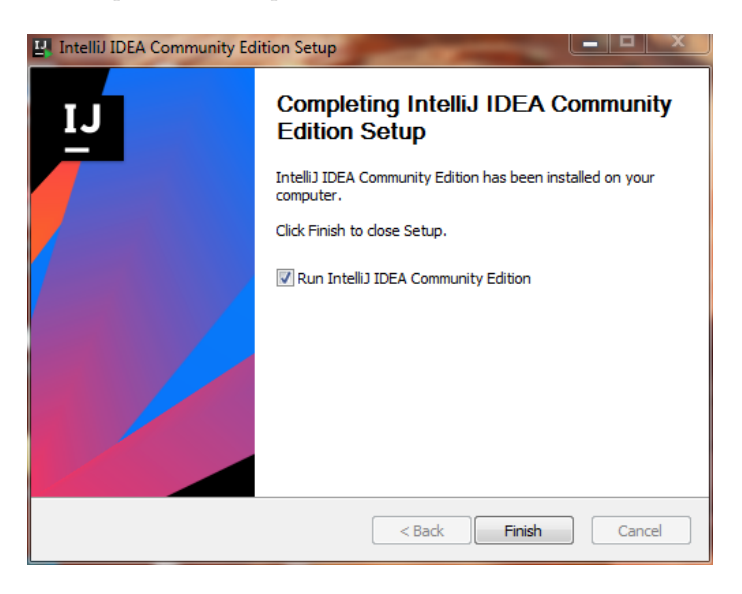

Figure 3.4 – fin d'installation d'IntelliJ

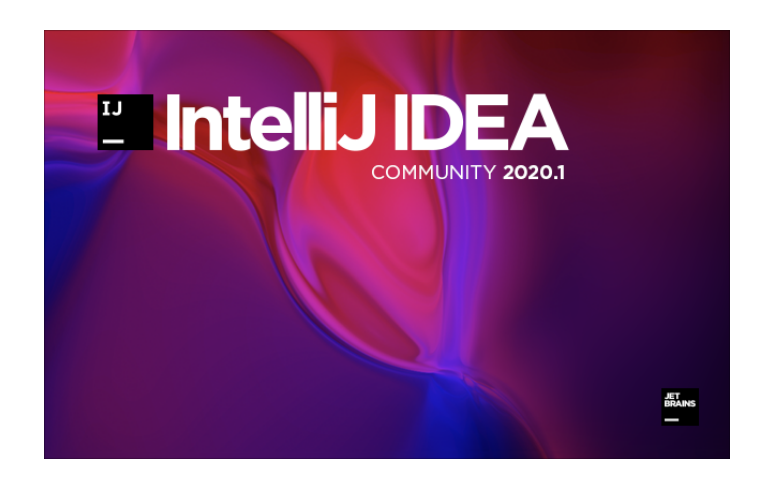

Figure 3.5 – démarrage d'IntelliJ IDEA

Nous vérifions que IntelliJ IDEA est bien installé et fonctionnel.

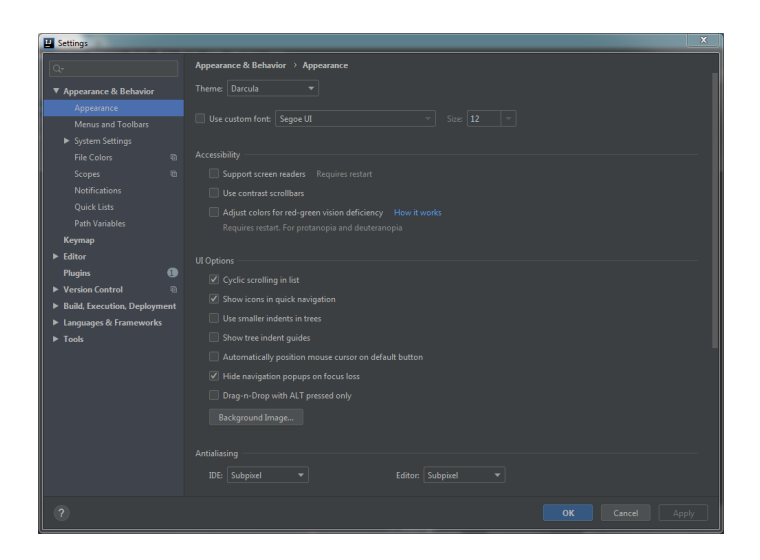

FIGURE  $3.6$  – configuration ItelliJ

Cette image nous permet de voir les configurations qui ont été apportées au programme IntelliJ IDEA après l'installation.

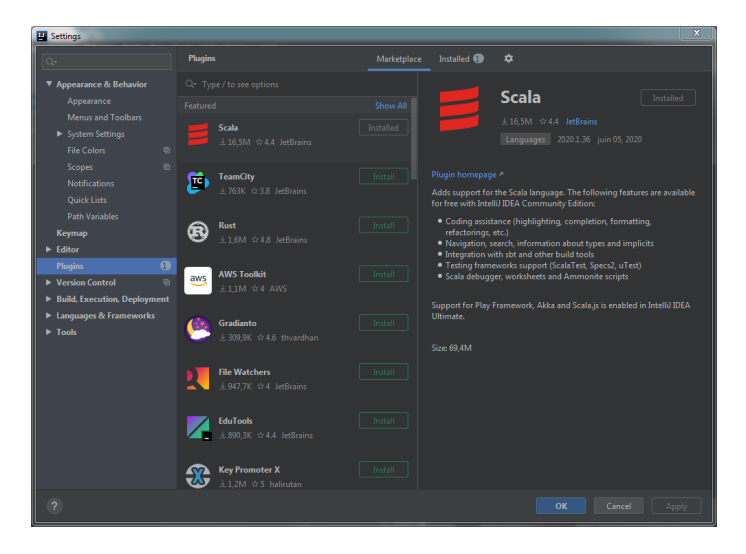

FIGURE 3.7 – Installation de Scala

Nous allons développer en Scala. Pour ça, nous téléléchargeons le plugin correspondant pour IntelliJ.

## **5 Installation de SPARK**

Pour installer Spark et arriver à cette étape, nous avons d'abord dû installer Java. Ce n'est qu'après que nous avons installé Spark et obtenu ce résultat.

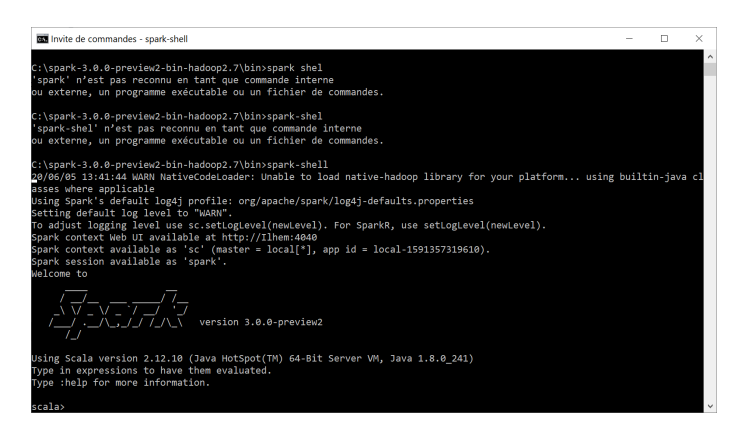

Figure 3.8 – Installation de SPARK

Ceci montre que Spark a correctement été installé.

|                         |    | Ce PC > Windows (C) > spark-3.0.0-preview2-bin-hadoop2.7 > bin |                  |                  |                  | v D. Rechercher dans : bin |  |
|-------------------------|----|----------------------------------------------------------------|------------------|------------------|------------------|----------------------------|--|
| * Accès rapide          |    | n<br>Nom                                                       | Modifié le       | Type             | Taille           |                            |  |
| <b>Bureau</b>           | ×, | heeline                                                        | 17/12/2019 04:48 | Fichier          | $2$ Ko           |                            |  |
| Telechargements         | A  | heeline cmd                                                    | 17/12/2019 04:48 | Script de comman | $2$ Ko           |                            |  |
|                         |    | docker-image-tool.sh                                           | 17/12/2019 04:48 | Shell Script     | 10 Kp            |                            |  |
| <sup>12</sup> Documents | ÷  | find-spark-home                                                | 17/12/2019 04:48 | Fichier          | $2$ Ko           |                            |  |
| $=$ Images              | ÷  | find-spark-home.cmd                                            | 17/12/2019 04:48 | Script de comman | 3 K <sub>0</sub> |                            |  |
| captures d'installation |    | load-spark-env.cmd                                             | 17/12/2019 04:48 | Script de comman | $-3$ Ko          |                            |  |
| liqne osmose1           |    | load-spark-env.sh                                              | 17/12/2019 04:48 | Shell Script     | $-3$ Km          |                            |  |
| <sup>1</sup> PFE        |    | pyspark                                                        | 17/12/2019 04:48 | Fichier          | $-3$ Kn          |                            |  |
| E. Windows (C.)         |    | pyspark.cmd                                                    | 17/12/2019 04:48 | Script de comman | $2$ Ko           |                            |  |
|                         |    | pyspark2.cmd                                                   | 17/12/2019 04:48 | Script de comman | $2$ Ko           |                            |  |
| C OneDrive              |    | nun-example                                                    | 17/12/2019 04:48 | Fichier          | $2$ Km           |                            |  |
| Ce PC                   |    | Fill run-example.cmd                                           | 17/12/2019 04:48 | Script de comman | $2$ Ko           |                            |  |
| <b>Bureau</b>           |    | spark-class                                                    | 17/12/2019 04:48 | Fichier          | 4 <sub>KO</sub>  |                            |  |
| <b>E</b> Documents      |    | spark-class.cmd                                                | 17/12/2019 04:48 | Script de comman | $2$ Ko           |                            |  |
|                         |    | spark-class2.cmd                                               | 17/12/2019 04:48 | Script de comman | 3 Ko             |                            |  |
| $=$ Images              |    | sparkR                                                         | 17/12/2019 04:48 | Fichier          | $2$ Kn.          |                            |  |
| $M$ Musique             |    | sparkR.cmd                                                     | 17/12/2019 04:48 | Script de comman | $2$ Ko           |                            |  |
| Objets 3D               |    | sparkR2.cmd                                                    | 17/12/2019 04:48 | Script de comman | $2$ Ko           |                            |  |
| Téléchargements         |    | spark-shell                                                    | 17/12/2019 04:48 | Fichier          | 4 Ko             |                            |  |
| <b>W</b> Vidéos         |    | spark-shell.cmd                                                | 17/12/2019 04:48 | Script de comman | $2$ Ko           |                            |  |
| E Windows (C)           |    | spark-shell2.cmd                                               | 17/12/2019 04:48 | Script de comman | $2$ Ko           |                            |  |
|                         |    | spark-sol                                                      | 17/12/2019 04:48 | Fichier          | $2$ Ko           |                            |  |
| <b>Réseau</b>           |    | spark-sol.cmd                                                  | 17/12/2019 04:48 | Script de comman | $2$ Ko           |                            |  |
|                         |    | spark-sol2.cmd                                                 | 17/12/2019 04:48 | Script de comman | $2$ Ko           |                            |  |
|                         |    | spark-submit                                                   | 17/12/2019 04:48 | Fichier          | $2$ Ko           |                            |  |
|                         |    | spark-submit.cmd                                               | 17/12/2019 04:48 | Script de comman | $2$ Ko           |                            |  |
| 27 élément(s)           |    | <b>Contract</b>                                                | .                | $\sim$           | $\sim$ 100       |                            |  |

Figure 3.9 – emplacement SPARK

Nous avons ajouté Spark comme variable d'environnement et le chemin de celui-ci.

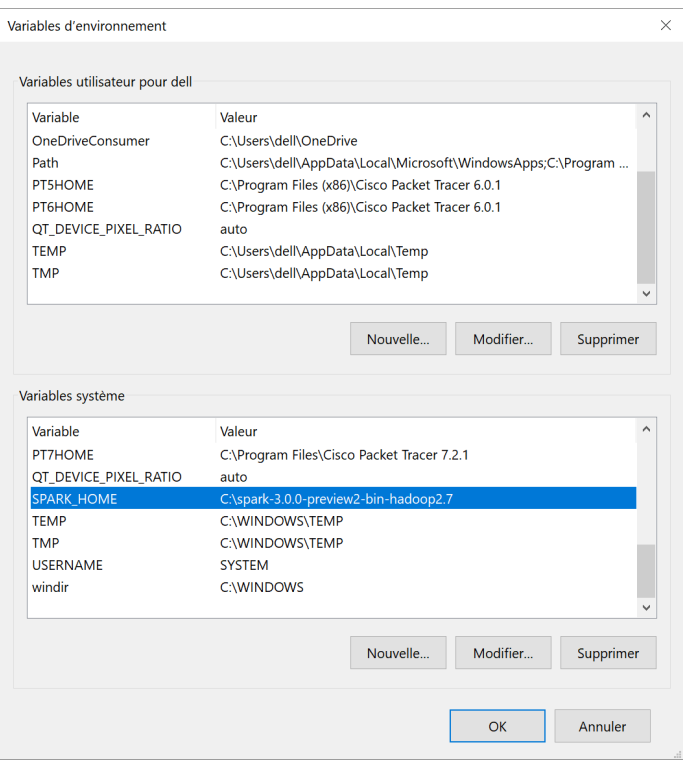

Figure 3.10 – configuration SPARK

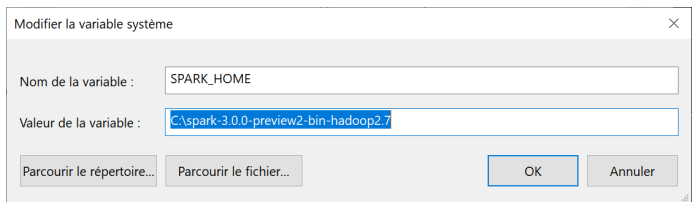

Figure 3.11 – Variable d'environnement SPARK

## **6 Installation d'Elasticsearch**

Ceci est le résultat de l'installation d'elasticsearch. Après avoir téléchargé le logiciel à partir du site, nous attendons la fin de l'installation et dans l'invite de commande, nous accédons au dossier BIN d'elasticsearch pour le démarrage et les deux images ci-dessous indique que l'installation a été faite avec succès.

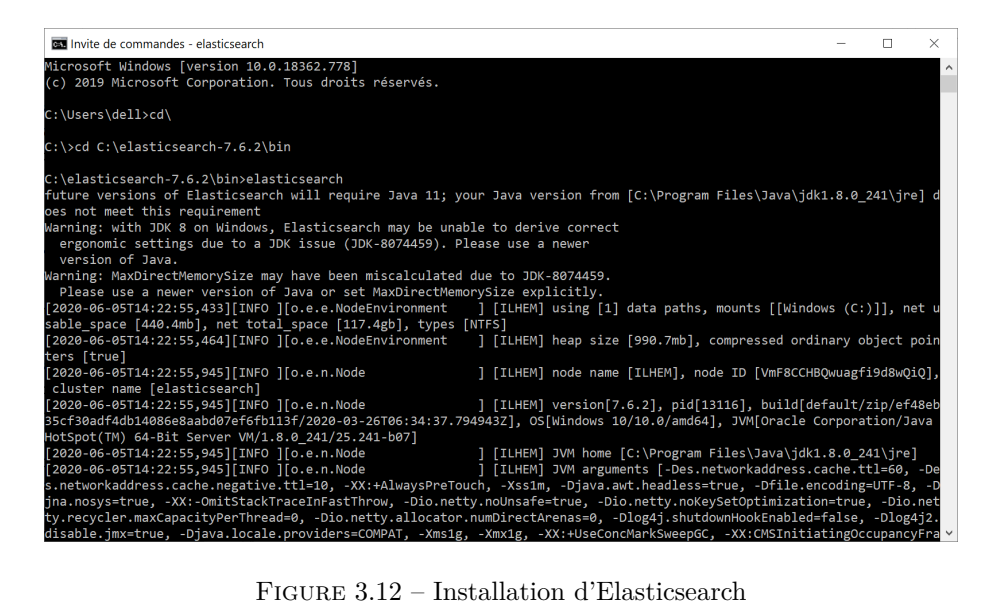

Elasticsearch est en cours d'installation.

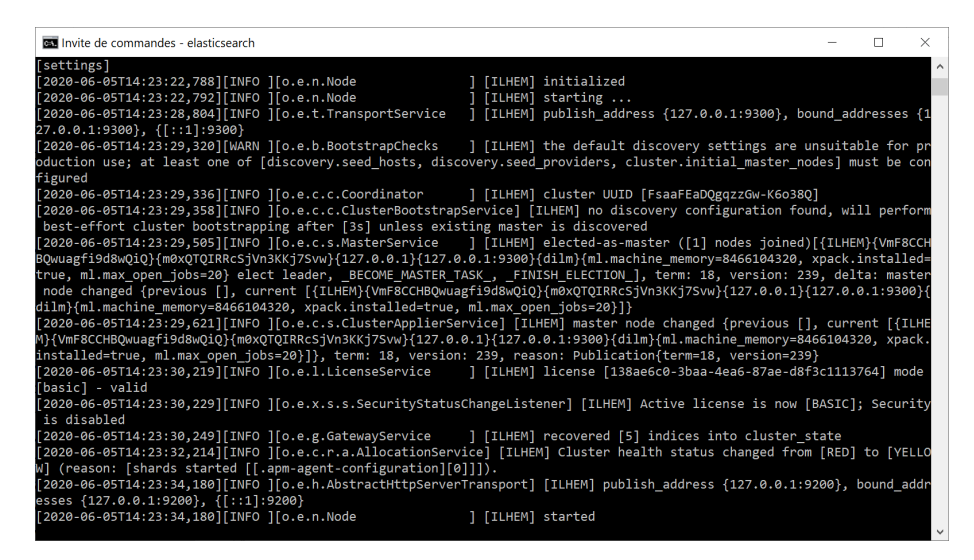

Figure 3.13 – Démarrage d'Elasticsearch

à la fin de l'installation l'invite de commandes indique qu'Elasticsearch est prêt à être utilisé.

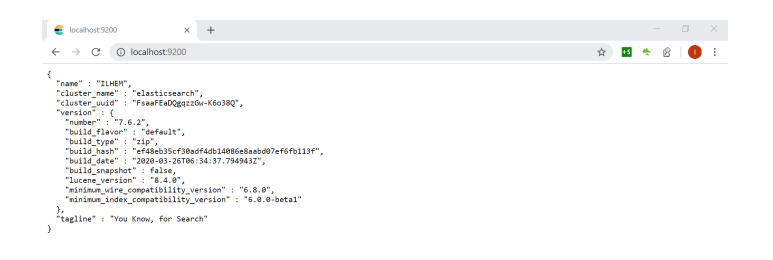

Figure 3.14 – Interface d'Elasticsearch

Une fois le elasticsearch lancé, nous y accédant à partir du navigateur. Nous avons là les informations concernant le logiciel installé, dont le nom de l'hôte sur laquelle il a été installé, la version installée et tout ce qui ce raporte à celle-ci et enfin le slogan d'Elasticsearch.

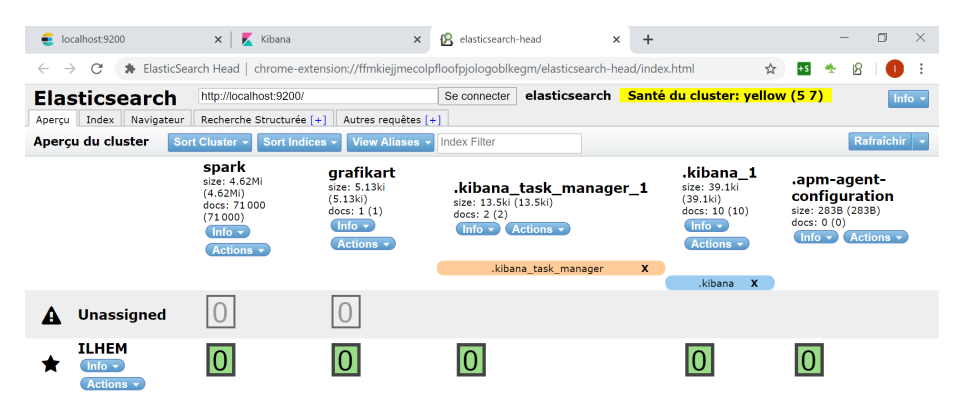

Figure 3.15 – En-tête Elasticsearch.

Cette page désigne l'en-tête d'Elasticsearch.

## **7 Installation de Kibana**

Enfin, nous avons installé Kibana, un logiciel qui complète Elastic search, il nous permet de visualiser les données et de créer des dashboards des diagrammes des données que nous étudions.

| <b>BM</b> Invite de commandes - kibana                                                                                                    | п | ×.                  |
|----------------------------------------------------------------------------------------------------|---|---------------------|
| Microsoft Windows [version 10.0.18362.778]<br>(c) 2019 Microsoft Corporation. Tous droits réservés.                                                                                                    |   | $\hat{\phantom{a}}$ |
| C:\Users\dell>cd\                                                                                                    |   |                     |
| C:\>cd C:\kibana-7.6.2-windows-x86 64\bin                                                                                                    |   |                     |
| C:\kibana-7.6.2-windows-x86 64\bin>kibana<br>log [12:26:40.728] [info][plugins-service] Plugin "case" is disabled.<br>log [12:26:54.498] [info][plugins-system] Setting up [37] plugins: [taskManager,siem,infra,licensing,encryptedSavedO<br>bjects,code,usageCollection,metrics,canvas,timelion,features,security,apm_oss,translations,reporting,share,status_page,u<br>iActions,data,navigation,bfetch,newsfeed,home,spaces,cloud,apm,graph,inspector,embeddable,advancedUiActions,dashboard em<br>beddable container, expressions, visualizations, kibana legacy, management, dev tools, eui utils]<br>[12:26:54.503] [info][plugins][taskManager] Setting up plugin<br>log<br>[12:26:54.533] [info][plugins][siem] Setting up plugin<br>log<br>[12:26:54.534] [info][infra][plugins] Setting up plugin<br>log<br>[12:26:54.535] [info][licensing][plugins] Setting up plugin<br>log<br>[12:26:54.540] [info][encryptedSavedObjects][plugins] Setting up plugin<br>log<br>[12:26:54.541] [warning][config][encryptedSavedObjects][plugins] Generating a random key for xpack.encryptedSave<br>log<br>dObjects.encryptionKey. To be able to decrypt encrypted saved objects attributes after restart, please set xpack.encrypt<br>edSavedObiects.encrvptionKev in kibana.vml |   |                     |
| [12:26:54.547] [info][code][plugins] Setting up plugin<br>log                                                                                                    |   |                     |
| [12:26:54.548] [info][plugins][usageCollection] Setting up plugin<br>log<br>[12:26:54.550] [info][metrics][plugins] Setting up plugin<br>log                                                                                                    |   |                     |
| [12:26:54.551] [info][canvas][plugins] Setting up plugin<br>log                                                                                                    |   |                     |
| [12:26:54.559] [info][plugins][timelion] Setting up plugin<br>log<br>[12:26:54.560] [info][features][plugins] Setting up plugin<br>log                                                                                                    |   |                     |
| [12:26:54.561] [info][plugins][security] Setting up plugin<br>log                                                                                                    |   |                     |
| [12:26:54.563] [warning][config][plugins][security] Generating a random key for xpack.security.encryptionKey. To<br>log<br>nnovent ceccions foom hoing involidated on nestant, plazes set vaask security onspuntionKoy in kihana yml                                                                                                    |   |                     |

Figure 3.16 – Démarrage de Kibana

Quand le logiciel est installé, nous y accedons de la même manière qu'Elasticsearch : à partir de l'invite de commande. Quand le programme démarre l'accès se fera sur le navigateur.

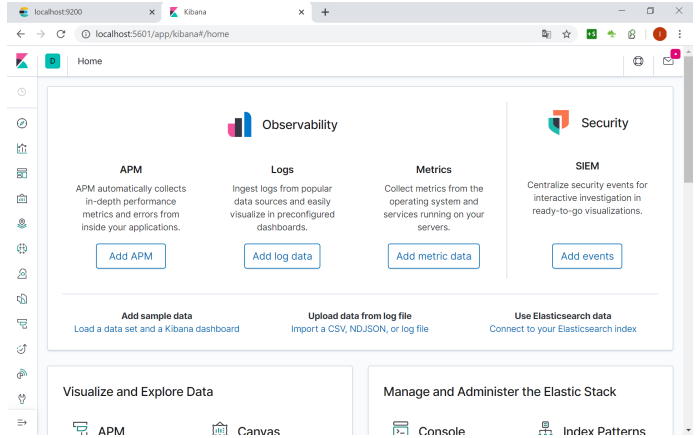

Figure 3.17 – Interface de Kibana

C'est l'interface principale de Kibana, que nous obtenons après la fin de son installation.

## **Conclusion :**

Toutes les installations faites avec succès, Nous passons maintenant ,dans le prochain chapitre, à l'exploitation de toutes ces ressources pour le déploiement de la solution.

## **Chapitre 4**

# **Déploiement et exploitation de la solution**

## **1 Introduction**

Ce dernier chapitre se portera sur l'exploitation des données pour le déploiement de la solution. En effet, Après tout les logiciels bien installés, Nous extrayons les données sous format de fichiers CSV, ensuite, sur IntelliJ, nous mettons en place un programme avec Scala afin de pouvoir récupérer les fichiers sur elasticsearch et enfin, réaliser une visualisation sur Kibana.

#### **2 Extraction des données de l'UPE**

Nous avons extrait les données de l'unité de production énergétique depuis le logiciel TIA PORTAL sous format de fichiers csv

### **3 Stockage via Spark**

Une fois que nous avons extrait les fichiers csv, nous les avons stocké via le moteur d'analyse Spark qui est ultra-rapide pour le big data et le machine learning pour pouvoir les analyser et les traiter sur Elasticsearch.

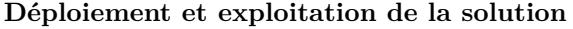

| http://localhost:9200/<br><b>Elasticsearch</b>            |                         |                     | Se connecter                                                                     |                          | elasticsearch Santé du cluster: yellow (57)<br>lnfo |  |  |
|-----------------------------------------------------------|-------------------------|---------------------|----------------------------------------------------------------------------------|--------------------------|-----------------------------------------------------|--|--|
| Recherche Structurée [+]<br>Index<br>Navigateur<br>Apercu |                         | Autres requêtes [+] |                                                                                  |                          |                                                     |  |  |
| <b>Navigateur</b>                                         |                         |                     |                                                                                  |                          | Rafraîchir                                          |  |  |
| Tous les index                                            | $\checkmark$            |                     | Recherche sur 1 des 1 shards, 10000 résultats, 0.005 secondes                    |                          |                                                     |  |  |
| <b>INDEX</b>                                              | $_{\blacksquare}$ index | $_t$ type           | $\_id$                                                                           | score $\blacktriangle$ 1 |                                                     |  |  |
| .apm-agent-configuration                                  | spark                   |                     | archivechaudiere 1609FXIBVtlhpuketveg 1                                          |                          | TYB14\TYB14.PV                                      |  |  |
| .kibana 1                                                 | spark                   |                     | archivechaudiere 2KO9FXIBVtlhpuketveg 1                                          |                          | TTB16a\TTB16a.PV                                    |  |  |
| .kibana task manager 1                                    | spark                   |                     | archivechaudiere 2aO9FXIBVtlhpuketveg 1                                          |                          | PTG02\PTG02.PV                                      |  |  |
| grafikart                                                 | spark                   |                     | archivechaudiere 2qO9FXIBVtlhpuketveg 1                                          |                          | DPTC03\DPTC03.PV                                    |  |  |
| spark                                                     | spark                   |                     | archivechaudiere 26O9FXIBVtlhpuketveq 1                                          |                          | FYG01\FYG01.PV                                      |  |  |
| <b>TYPES</b>                                              | spark                   |                     | archivechaudiere 3KO9FXIBVtlhpuketveg 1                                          |                          | PTB14b\PTB14b.PV                                    |  |  |
| doc                                                       | spark                   |                     | archivechaudiere 3aO9FXIBVtlhpuketveg 1                                          |                          | PTX03\PTX03.PV                                      |  |  |
| archivechaudiere                                          | spark                   |                     | archivechaudiere 3qO9FXIBVtlhpuketveg 1                                          |                          | TTA07\TTA07.PV                                      |  |  |
| tutoriels                                                 | spark                   |                     | archivechaudiere 3609FXIBVtlhpuketveg 1                                          |                          | PTG01\PTG01.PV                                      |  |  |
| <b>CHAMPS</b>                                             | spark                   |                     | archivechaudiere 4KO9FXIBVtlhpuketveg 1                                          |                          | FYC01 POURC\FYC01 POURC.OP REEL                     |  |  |
| ▶ @timestamp                                              | spark                   |                     | archivechaudiere 4aO9FXIBVtlhpuketveg 1                                          |                          | FYG01 POURC\FYG01 POURC.OP REEL                     |  |  |
| $\blacktriangleright$ 1                                   | spark                   |                     | archivechaudiere 4qO9FXIBVtlhpuketveq 1                                          |                          | CHARGE BRS\CHARGE BRS.OP REEL                       |  |  |
| $\blacktriangleright$ 2                                   | spark                   |                     | archivechaudiere 4609FXIBVtlhpuketveg 1                                          |                          | ATE03a\ATE03a.PV                                    |  |  |
| $\blacktriangleright$ $-3$                                | spark                   |                     | archivechaudiere 5KO9FXIBVtlhpuketveg 1                                          |                          | FIC C01 CONTROL\FIC C01 CONTROL.POSITION            |  |  |
|                                                           | spark                   |                     | archivechaudiere 5aO9FXIBVtlhpuketveg 1                                          |                          | FIC G01 CONTROL\FIC G01 CONTROL.POSITION            |  |  |
| action.actionTypeId                                       | spark                   |                     | archivechaudiere 5qO9FXIBVtlhpuketveg 1                                          |                          | FYC01\FYC01.PV                                      |  |  |
| $\bullet$ action.name                                     | spark                   |                     | archivechaudiere 5609FXIBVtlhpuketveg 1                                          |                          | FYB14\FYB14.PV                                      |  |  |
| $\blacktriangleright$ action. secrets                     | spark                   |                     | archivechaudiere 6KO9FXIBVtlhpuketveg 1                                          |                          | TTB16b\TTB16b.PV                                    |  |  |
| action task params.actionId                               | spark                   |                     | archivechaudiere 6aO9FXIBVtlhpuketveg 1                                          |                          | FYA07\FYA07.PV                                      |  |  |
| action task params.apiKey                                 | spark                   |                     | archivechaudiere 6qO9FXIBVtlhpuketveq 1                                          |                          | FYA55\FYA55.PV                                      |  |  |
| agent name                                                | spark                   |                     | archivechaudiere 6609FXIBVtlhpuketveg 1                                          |                          | DPTC02\DPTC02.PV                                    |  |  |
| <b>K</b> including and continued and company              | واستصمت                 |                     | e e electronic de la califactura de 17 MO DEVED VALLES de la califactura de la f |                          | TTAOOLTTAOO DU                                      |  |  |

Figure 4.1 – stockage via spark

## **4 Restitution des Données via elasticsearch et kibana**

Pour une bonne visualisation de nos données elasticsearch, nous avons opté pour Kibana qui nous permettra d'analyser, indexer et rechercher avec des performances proches de l'instantané .

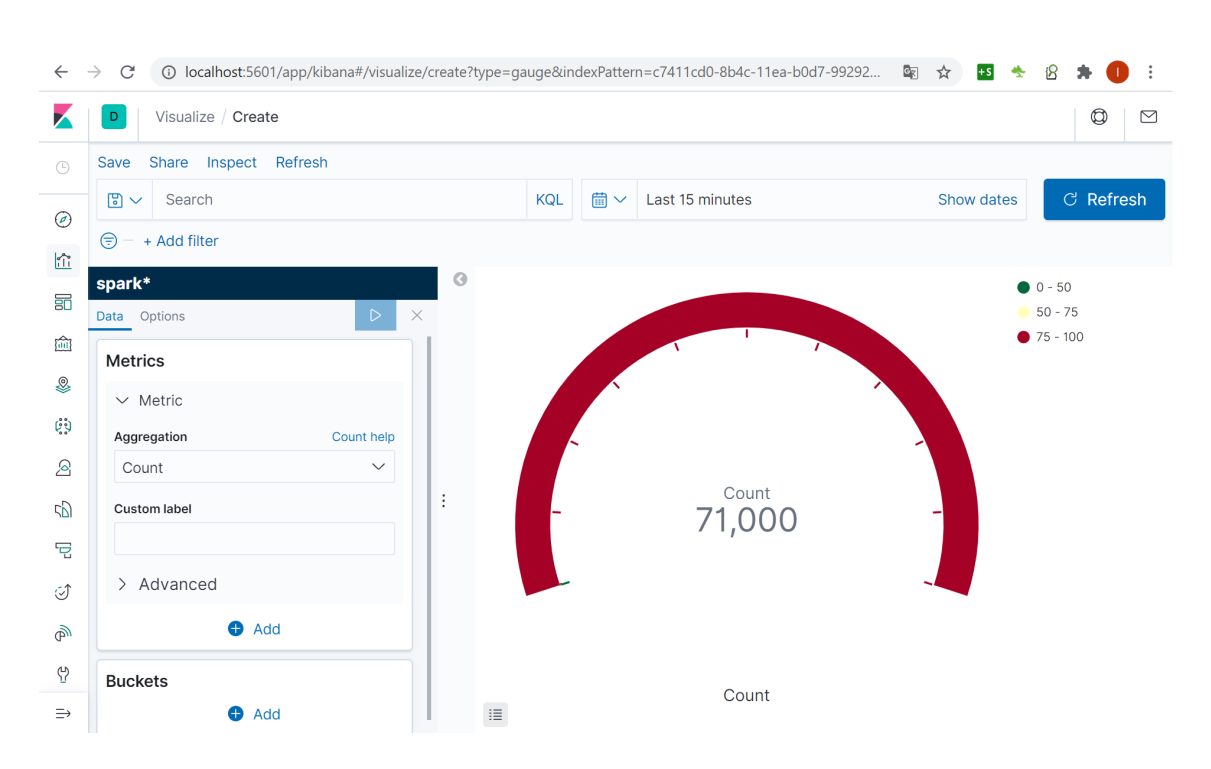

FIGURE  $4.2$  – restitution de donnees via kibana

## **5 Conclusion**

Les fichiers ont pu être récupérer et ont été visualisés sur Kibana. Toutefois, par cause de beaucoup de contraintes, nous n'avons malheureusement pas pu achevé notre travail et avoir des résultats concrêts, d'où la brièveté de ce dernier chapitre. Nous allons tout de même nous surpasser afin de finir ce que nous avons commancé.

## **Conclusion générale**

L'avenir du "buisness", du commerce et des entreprises internationales est le Big Data, en effet, les technologies qu'il propose sont indispensables pour la gestion et la manipulation de grandes masses de données des grandes entreprises tel que Cevital. celles-ci rencontrent d'innombrables difficultés à travailler avec des logiciels primitifs non dédiés au Big Data compte tenu de leur importante quantité de systèmes à gérer.

Notre étude est porté sur l'élaboration d'une solution pour optimiser le traitement des grandes données pour l'entreprise Cevital, au niveau de l'unité d'énergie. Notre proposition consiste à facilité la manipulation de toutes sortes de données afin de voir et d'analyser en temps réel le déroulement et l'état de chaque équippement.

Il s'est d'abord agi pour nous dans ce travail de faire une analyse des données et des besoins de l'entreprise, ensuite, ayant un large choix, il a fallu connaitre les avantages et les inconvéniants de chaque logiciel et chaque plate forme à utiliser pour enfin savoir la démarche à prendre pour faire une mise en place irréprochable du projet. Nous avons donc étudié en premier lieu le parc informatique et ses composants (parc matériel, parc logiciel), les applications de gestion orientées métiers, ce point concerne : l'urbanisation des SI, les services WEB, l'ERP (Enterprise Ressource Planning), le CRM ( Customer Relationship Management), la GPAO(Gestion de Production Assistée par Ordinateur), la GMAO(Gestion de la Maintenance Assistée par Ordinateur) et le TMS(Transport Management System) Le troisième et dernier point de ce chapitre est porté sur le mouvement NoSQL au sein de l'entreprise, nous avons défini le NoSQl proprement dit pour ensuite nous élargir sur les infrastructure et logiciels et les plates-formes les plus utilisées et connues dans le monde du Big Data. Durant notre Stage au sein de la société Cevital, nous nous sommes dévoués pour rassembler toutes les informations sur les mécanismes et les programmes necessaires de celle-ci afin d'apporter notre savoir faire et notre soutien technique pour l'amélioration de leur gestion des données.

Nous avons donc opté pour IntelliJ idea comme IDE pour l'implémentation du projet sous le langage Scala. L'analyse des données a été réalisé sous Apache Spark, un framework très fiable qui travaille en temps réel sur la totalité des données. Pour le stockage et la recherche nous avons utilisé le moteur distribué Elastcsearch et enfin, pour la visualisation des résultats, nous nous sommes penché sur Kibana, une plate-forme qui interagit directement avec Elasticsearch en analysant les données et en offrant des résultats quasi immédiat en forme de dashboard.

Tout au long de cette expérience, nous avons exploité toutes nos connaissances pour pouvoir créer le meilleur, dans les limites de nos espérences, pour notre client, qui a mis toute sa confiance en nous. Ce travail nous a permis d'acquérir une expérience unique et très enrichissante, de connaitre le monde professionnel et de nous intéresser à un domaine dans lequel nous ne nous sommes jamais aventuré auparavant.

Cependant, pour la confiance que notre client a mis en nous, nous espérons parfaire notre projet en l'améliorant pour apporter une solution révolutionnaire à Cevital dans un avenir très proche.

# **Bibliographie**

- [1] Manuj Aggarwal. *ElasticSearch Log Stash KibanaELK. 1 : Learn ElasticSearch*. Packt Publishing, 2018.
- [2] Syed Muhammed Fahad Akhtar. *Big Data Architect's Handbook*. Packt, 2018.
- [3] Alexandre Bonnet. L'urbanisation des systèmes d'informations, 2016.
- [4] Saurabh Chhaged. *Learning ELK Stack*. Packt Publishing, 2015.
- [5] Antoine Delers. *La gestion de relation client*. 50 minutes.fr, 2015.
- [6] J-P.Nernier. *Maintenace et GMAO :Tableau de bord, Organisation,Procédures*. Dunod, 2017.
- [7] Johann Kohler Pierre-Yvec cloux, Thomas Garlot. *Docker, Pratique des architectures à base de conteneurs*. Dunod, 2016.
- [8] M.Mmorel J.-L.Raffaelli P.Lemberger, M.Batty. *Big Data et Machine Learning*. Dunod, 2015.
- [9] Jillus Quddus. *Maching Learning with Appacch Spark*. Packt publishing, 2018.
- [10] Ray. *Entreprise Resource Planning*. Tata McgrawHill Education, 2011.
- [11] Tom White. *Hadoop The Definitive Guide*. O'Reilly Media, 2009.